# МЕЖГОСУДАРСТВЕННОЕ ОБРАЗОВАТЕЛЬНОЕ УЧРЕЖДЕНИЕ ВЫСШЕГО ОБРАЗОВАНИЯ «БЕЛОРУССКО-РОССИЙСКИЙ УНИВЕРСИТЕТ»

Кафедра «Автоматизированные системы управления»

# **ВЫЧИСЛИТЕЛЬНЫЕ МЕТОДЫ И КОМПЬЮТЕРНАЯ АЛГЕБРА**

*Методические рекомендации к лабораторным работам для студентов специальности 1-53 01 02* **«***Автоматизированные системы обработки информации***»** *дневной и заочной форм обучения*

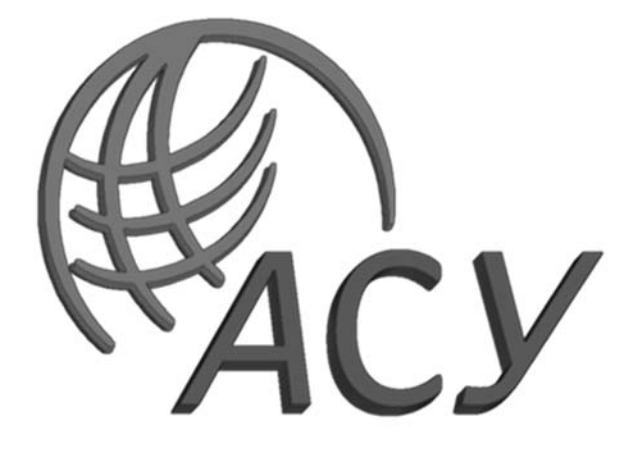

Могилев 2023

# УДК 519.61:004.9 ББК 22.18:32.937.26-018 В94

# Рекомендовано к изданию учебно-методическим отделом Белорусско-Российского университета

Одобрено кафедрой «Автоматизированные системы управления» «24» января 2023 г., протокол № 6

Составитель ст. преподаватель И. Г. Плиско

Рецензент канд. техн. наук, доц. В. В. Кутузов

Методические рекомендации предназначены для выполнения лабораторных работ по дисциплине «Вычислительные методы и компьютерная алгебра» для студентов специальности 1-53 01 02 «Автоматизированные системы обработки информации» дневной и заочной форм обучения.

Учебное издание

# ВЫЧИСЛИТЕЛЬНЫЕ МЕТОДЫ И КОМПЬЮТЕРНАЯ АЛГЕБРА

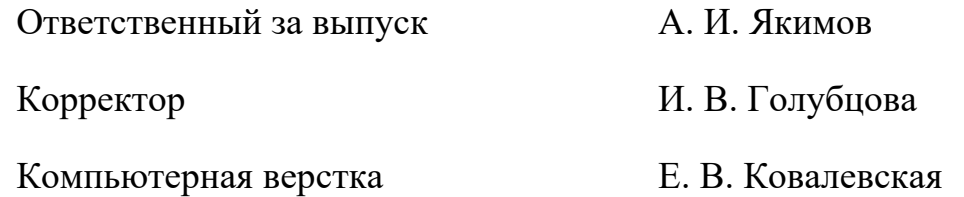

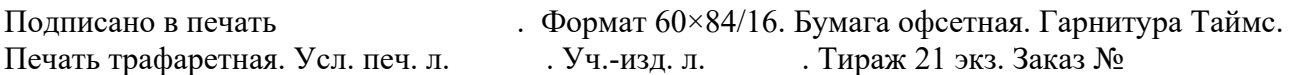

Издатель и полиграфическое исполнение: Межгосударственное образовательное учреждение высшего образования «Белорусско-Российский университет». Свидетельство о государственной регистрации издателя, изготовителя, распространителя печатных изданий № 1/156 от 07.03.2019. Пр-т Мира, 43, 212022, г. Могилев.

> Белорусско-Российский университет, 2023

# **Содержание**

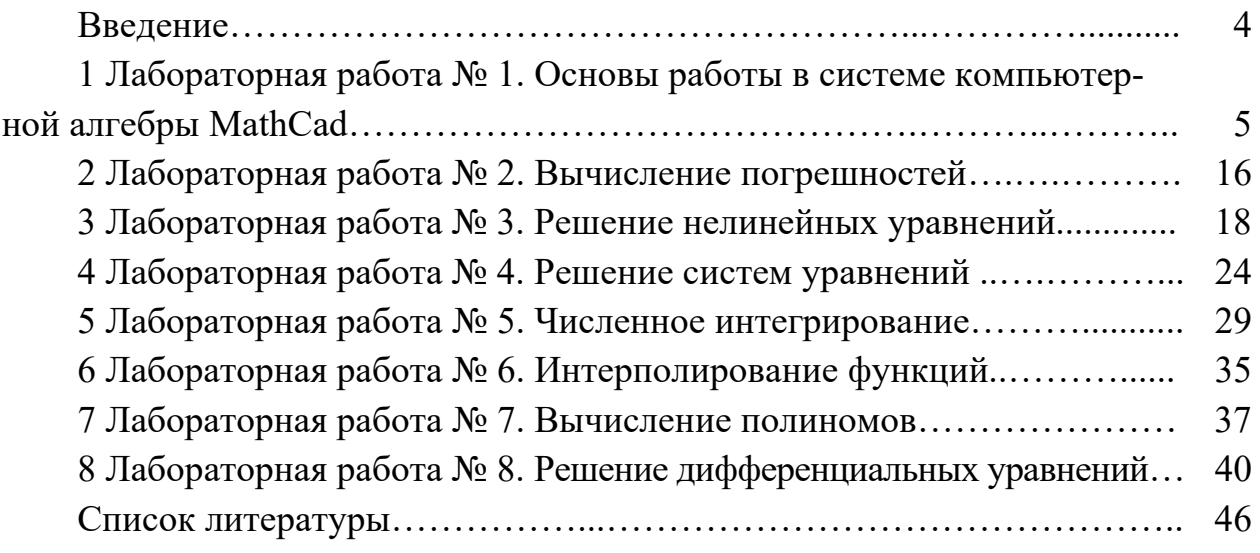

#### Ввеление

Целью курса «Вычислительные методы и компьютерная алгебра» является изложение студентам существующих методов численного решения математических задач и реализация методов в системах компьютерной алгебры.

Залачами учебной лисциплины являются приобретение знаний по метолам исследования и решения различных численных задач, формирование навыков в решении задач численными методами, реализация методов вычислительной математики с использованием различных языков программирования и систем компьютерной алгебры.

В результате освоения учебной дисциплины обучающийся: узнает:

- области применения вычислительной математики;

- тенденции построения современных вычислительных систем;

- инструментарий для реализации численных методов;

научится:

- практически реализовывать численные методы решения линейных, нелинейных, интегральных уравнений, уравнений в частных производных;

- обрабатывать экспериментальные данные численными методами;

- интерполировать различные функции;

– дифференцировать и интегрировать функции, заданные аналитически;

- реализовывать методы в системе компьютерной алгебры.

Для освоения дисциплины необходимо:

- изучить основные теоретические положения, сделав необходимые выписки в конспект;

– выполнить в полном объеме лабораторные работы и практические задания к ним согласно данным методическим рекомендациям;

- оформить отчет согласно содержанию.

# 1 Лабораторная работа № 1. Основы работы в системе компьютерной алгебры MathCad

## Цель работы:

ознакомиться с элементами управления окна программы в среде MathCAD:

изучить порядок работы с панелями инструментов;

научиться вводить данные, а также осуществлять простые вычисления и преобразования выражений;

научиться вычислять интегралы, производные;

научиться строить графики.

#### Теоретические сведения

MathCAD является математическим редактором, позволяющий проводить разнообразные математические и научные расчеты, начиная от элементарной арифметики и заканчивая сложными арифметическими вычислениями. Пользователь получает возможность просто и наглядно в привычной для математика форме вводить с помощью редактора формул математические выражения и тут же получать результат.

Пакет MathCAD является средой для работы с числами, текстами, формулами и графиками. Он предназначен для выполнения инженерных и научных расчетов. По форме MathCAD является электронной таблицей без предварительного фиксированного разграничения ячеек, но с направлением описания слева направо и сверху вниз.

Особенности пакета MathCAD:

- используется привычный для математиков способ записи уравнений, математических операций, графиков;

- для создания простых выражений достаточно их набрать с помощью клавиш клавиатуры и (или) обратиться к соответствующей панели инструментов;

- ввод уравнений облегчается специальным инструментарием, содержащим многие более редкие математические операторы. Формулы или изображения могут перетаскиваться из электронных книг MathCAD;

- в MathCAD используется принцип заполнения шаблонов. MathCAD позволяет создать график или математическое выражение (интеграл, сумму и т. п.) путем заполнения свободных полей в вызываемых шаблонах;

- вычислительные алгоритмы имеют модульную структуру;

- численные методы, используемые в MathCAD, являются общепринятыми, отличаются надежностью и устойчивостью;

- для вызова контекстной справочной системы следует отметить указателем сообщение об ошибке, оператор или функцию, и, нажав F1, можно сразу получить нужную справочную информацию с пошаговыми разъяснениями и примерами. В MathCAD имеется полный указатель тем с поиском по ключевым словами;

 в комплект поставки MathCAD входят электронные книги с множеством констант, формул, графических изображений, которые можно переносить в рабочий документ;

 в MathCAD, как в Excel, любое изменение содержимого рабочего документа вызывает обновление (пересчет) всех зависимых результатов и перерисовку графиков (слева направо и сверху вниз);

 в MathCAD, как в текстовых редакторах, имеются различные шрифты, форматы, средства работы с файлами и печать.

В число выполняемых действий входит:

- ввод математических выражений;
- проведение различных расчетов;
- подготовка графиков различных результатов вычислений;
- ввод данных из внешнего файла;

ввод данных во внешний файл;

оформления веб-страниц;

предоставление доступа к справочному материалу по математике.

MathCAD имеет стандартный интерфейс Windows.

Среди особых элементов интерфейса следует отметить панель инструментов *Маth* (рисунок 1.1). Эта панель служит для доступа к панелям инструментов, обеспечивающих вставку математических вычислений или символов. При необходимости панели инструментов можно установить: *View – Toolbars – Math*.

| Math<br>■⊬  :::] ×= ∫% < ∑ ∑ αβ ★                                                                                                    |                                                                                                    | $\mathbf{x}$                                                                                           |                                                                                                    |                                                                                        |                                                                                                    |                                                                                                    |
|----------------------------------------------------------------------------------------------------|----------------------------------------------------------------------------------------------------|----------------------------------------------------------------------------------------------------|----------------------------------------------------------------------------------------------------|----------------------------------------------------------------------------------------|----------------------------------------------------------------------------------------------------|----------------------------------------------------------------------------------------------------|
| Calculator<br>$\mathbf{x}$<br>log<br>sin cos tan<br>In<br>"Γ'<br>$\vert \times \vert$<br>n!<br>i.<br>₽<br>e <sup>x</sup><br>$\frac{1}{x}$<br>$\times^2$<br>$\times^Y$<br>$\left( \right)$<br>7<br>8<br>9<br>1<br>$\pi$<br>噎<br>4<br>5<br>6<br>$\times$<br>3<br>2<br>÷<br>$\mathbf{1}$<br>$^{+}$<br>0<br>$:=$<br>$=$ | Graph<br>$\mathbf x$<br>ど とうしょう とうしゃ とうしゃ とうしゃ りょうしゃ とうしゃ とうしょう とうしゃ とうしゃ とうしゃ とうしゃ<br>影<br>⊕<br>10<br>癞<br>面类区<br>Boolean<br>⋗<br>Δ<br>≠                                                                                | Matrix<br>H<br>耐 n <sup>&lt;&gt;</sup><br>第 · † *× † Σ∪   98  <br>$\mathbf x$<br>$\geq$<br>≤<br>⊕<br>٧ | $\mathbf{x}$<br>$X_n \times^1  x $<br>$MT$ mn                                                                    | 챮<br>Ľ<br>V,f                                                                          | Calculus<br>$\int_a^b$<br>$\frac{d}{dx} = \frac{d^n}{dx^n} \quad \text{co}$<br>Ů<br>řέ<br>ſ<br>$\frac{\text{lim}}{\rightarrow}$<br>$\lim_{\rightarrow a^+}$<br>$\frac{\text{lim}}{\text{lim}}$ | $\mathbf{x}$<br>Evalua x<br>$\rightarrow$ fx<br>$xf$ xfy $xf$ <sub>V</sub><br>Programming<br>$\mathbf{x}$<br>Add Line<br>$\leftarrow$<br>if<br>otherwise |
| Symbolic<br>$\rightarrow$<br>float<br>solve<br>factor<br>collect<br>fourier<br>invfourier<br>$M^T \rightarrow$<br>explicit<br>rewrite                                                                                                    | Modifiers<br>rectangular<br>assume<br>substitute<br>simplify<br>coeffs<br>expand<br>series<br>parfrac<br>laplace<br>ztrans<br>invztrans<br>invlaplace<br>$M^{-1} \rightarrow$<br>$ M  \rightarrow$<br>combine<br>confrac | $\mathbf x$                                                                                            | Greek<br>β<br>α<br>θ<br>η<br>ξ<br>$\boldsymbol{\nu}$<br>U<br>$\tau$<br>А<br>ω<br>Н<br>Ζ<br>N<br>М<br>T<br>Σ<br>Ω | δ<br>γ<br>$\iota$<br>κ<br>O<br>$\pi$<br>φ<br>φ<br>B<br>Г<br>Θ<br>I<br>Ξ<br>Ω<br>Y<br>Φ | $\mathbf x$<br>ζ<br>$\varepsilon$<br>λ<br>μ<br>ρ<br>$\sigma$<br>χ<br>Ψ<br>Δ<br>E<br>K<br>Λ<br>П<br>P<br>ΧΨ                                                                                     | for<br>while<br>break<br>continue<br>return<br>on error                                                                                                  |

Рисунок 1.1 – Панель инструментов *Math* и доступные из нее инструменты

Элементы панели инструментов Math:

панель *Calculator* служит для вставки основных математических операций;

панель *Graph* служит для вставки графика в документ;

 панель *Matrix* служит для вставки матрицы, для работы с матрицами и матричными операциями;

панель *Evaluation* представляет операторы вычисления;

 панель *Calculus* представляет операторы интегрирования, дифференцирования, суммирования;

 панель *Boolean* представляет булевы операторы и предназначена для вставки логических или булевых операций;

панель *Programming* служит для программирования средствами *MathCad*;

панель *Greek* представляет греческие символы;

панель *Symbolic* служит для вставки символьных операторов.

#### **Ввод символов.**

Большую часть окна занимает рабочая область, в которую можно вводить математические выражения, текстовые поля и элементы программирования. Чтобы отметить место, куда вносить формулу (или текст), имеется курсор ввода **+** («щелкнуть» указателем мыши в нужном месте либо передвинуть его клавишами клавиатуры ←, ↑, →, ↓). По мере ввода на месте курсора появляются вертикальная и горизонтальная линии ввода синего цвета, отмечающие место редактирования в данный момент. Символы, цифры, формулы вводят с клавиатуры, но лучше вводить с панели. Редактирование производится подобно редактированию формул, созданных в WORD редактором формул, однако есть различия, а именно, редактирование зависит от того, как будет выделяться запись, слева направо или наоборот.

#### **Особенности некоторых операторов и символов.**

Вводя знак = (равенство) для вычисления математических выражений, мы фактически применяем оператор вычисления или численного вывода. Его также можно ввести, вызывая инструмент = с панели инструментов *Evaluation.* Действия происходят с числами или числовыми выражениями.

Оператор присваивания **:=** (двоеточие и равенство) применяется для задания имени переменным.

Наряду с численным выводом MathCad имеется возможность символьного или аналитического вычисления значения выражения. Для символьного вычисления применяется операция символьного вывода  $\rightarrow$  (стрелка).

Знак **=** (равенство, как после написания жирным шрифтом) можно найти на панели *Boolean* (или нажимая сразу две клавиши на клавиатуре *ctrl* и =). Этот символ используют для записи уравнения, например,  $x^2 + 2y - 5z = 7$ .

К допустимым символам относятся: большие и маленькие буквы; числа от 0 до 9, ∞**,** греческие буквы, символ подчеркивания \_\_, символ %, нижний индекс. Имя не может начинаться с цифры, символа подчеркивания, штриха или процента. Символ ∞ может быть только первым в имени. Все буквы имени должны иметь один стиль и шрифт. Имена не могут совпадать с именами встроенных функций, констант и размерностей.

#### Массивы: векторы, матрицы и ранжированные переменные.

B MathCad выделяются два типа массивов:

1) векторы (или одномерные массивы), двумерные матрицы и многомерные массивы (тензоры);

2) ранжированные переменные (векторы, элементы которых определенным образом зависят от их индекса).

Существует несколько способов создания массивов. Один из наиболее простых способов: ввести имя массива (например, *а*) и знак присваивания ( $:=$ ), затем на панели инструментов Matrix выбрать инструмент Insert Matrix, указать количество строк и столбцов, ввести все элементы массива вручную.

Ранжированные переменные являются разновидностями векторов и предназначены для циклов или итерационных вычислений. Например, для создания ранжированной переменной с элементами -4, ..., 5 необходимо ввести имя переменной (например, r), оператор присваивания, выбрать на панели Matrix инструмент ранжированная переменная  $(m.n)$ , в результате будем иметь следующее: r: = . . . B первое место заполнения (.) ввести число (или два числа через запятую, тем самым укажем шаг изменения последующих чисел), во второе место заполнения следует ввести значение правой границы ранжированной переменной (рисунок 2.1).

#### Функции.

В MathCad формально функции можно разделить на две группы: встроенные и заданные пользователем. Имена функций можно вводить с клавиатуры или вызывать с панели инструментов  $f(x)$ , некоторые можно ввести с панели Calculator. Функции записываются в обычной для математика форме (см. рисунок 1.2).

$$
g(x, y) := x + 5 \cdot y
$$

$$
g(1, 1) = 6
$$

$$
f(x) := \cos(2 \cdot x)
$$

$$
z := 9
$$

$$
t(x) := x + f(x)
$$

$$
t(4) = 3.854
$$

Рисунок 1.2 – Пример записи выражений, содержащих функции

#### Символьные вычисления.

Имеется возможность символьного или аналитического вычисления выражения. Для символьных выражений имеется ряд специальных средств. Одно из них – это оператор символьного вывода  $\rightarrow$  (стрелка) (рисунок 1.3). Результат получается после аналитического преобразования. Используя символ  $\rightarrow$ , можно упрощать выражения и результаты.

 $2+3\rightarrow 5$  $y := x^2 + 2 \cdot x + 3 \cdot x$  $v \rightarrow x^2 + 5 \cdot x$ 

Рисунок 1.3 – Пример использования символа вывода

К операциям с выделенными выражениями относятся следующие:

- Evaluate (Вычислить) - преобразовать выражение с выбором вида преобразований из подменю;

- Simplify (Упростить) – упростить выделенное выражение с выполнением таких операций, как сокращение подобных слагаемых, приведение к общему знаменателю, использование основных тригонометрических тождеств и т. д.;

- **Expand** (Разложить по степеням) - раскрыть выражение (например, для  $(X + \overline{Y}) \cdot (X - Y)$  получаем  $X^2 - Y^2$ );

- Factor (Разложить на множители) - разложить число или выражение на множители (например,  $X^2 - Y^2$ даст  $(X + Y) \cdot (X - Y)$ );

- Collect (Разложить по подвыражению) - собрать слагаемые, подобные выделенному выражению, которое может быть отдельной переменной или функцией со своим аргументом (результатом будет выражение, полиномиальное относительно выбранного выражения).

#### Решение уравнений в MathCAD.

Многие уравнения и системы из них не имеют аналитического решения. Однако они могут решаться численными методами с заданной погрешностью (не более значения, заданного системной переменной *TOL*). Для простых уравнений вида  $f(x) = 0$ решение находится с помощью функции root. Функция реализует вычисления итерационным методом, причем можно задать начальное значение переменой, это полезно, если возможны несколько решений и тогда выбор решения определяется выбором начального значения переменой. На рисунке 1.4 приведен пример применения функции root для вычисления корня уравнения.

$$
\begin{aligned}\n\text{TCTOL} &:= 10^{-7} \\
a &:= 0.5 \\
f(x) &:= x^3 + \frac{a}{e^x} \\
x &:= 3 \\
\text{RR} &:= \text{root}(f(x), x) \\
\text{RR} &:= -1.174\n\end{aligned}
$$

Рисунок 1.4 – Пример решения уравнения с использованием функции root

Применяя функцию *root*, надо помнить, что корень функции – это не то значение аргумента, при котором выражение равно нулю, а то значение аргумента, при котором значение выражения не превышает значения системной переменой ТОL. Чтобы функция сработал правильно, необходимо переменной TOL присвоить новое значение, например  $10^{-7}$ , заменив им предопределенное значение ( $10^{-3}$ ).

Для поиска корней полинома степени *n* MathCAD содержит функцию  $polycoots(V)$ . Она возвращает вектор корней многочлена (полинома) степени *n*, коэффициенты которого находятся в векторе V, имеющим длину, равную  $n + 1$ . Вектор коэффициентов заполняется в обратном порядке. Включая все коэффициенты многочлена, даже если они равны нулю.

При решении систем нелинейных уравнений используется специальный вычислительный блок, открываемый служебным словом Given и имеющий следующую структуру: Given уравнения ограничительные условия выражение с функцией find или miner.

Между функциями *find* и *miner* существует принципиальное различие. Функция *find* используется, когда решение реально существует (хотя и не является аналитическим), а функция miner пытается найти максимально приближение даже к несуществующему решению путем минимизации среднеквадратической погрешности решения.

Рассмотрим пример решения системы нелинейных уравнений с помощью функции *find* (рисунок 1.5).

$$
\begin{cases} \frac{x^2}{a^2} + \frac{y^2}{b^2} = 1; \\ y - x^2 = -1. \end{cases}
$$

Первое решение найдено, приняв ограничение  $x < 0$  (см. рисунок 1.5, *a*), второе, приняв  $x > 0$  (см. рисунок 1.5, б). Следует отметить, что для решения системы уравнений указаны начальные значения *х* и *y* (т. е. *x* : = -1 *y* : = 1).

 $x := -1$   $y := 1$   $a := 4$   $b := 2$  $x := 1$   $y := 1$   $a := 4$   $b := 2$ Given Given  $rac{x^2}{2} + \frac{y^2}{1^2} = 1$  x < 0  $\frac{x^2}{2} + \frac{y^2}{2} = 1$  x > 0  $y - x^2 = -1$  $y - x^2 = -1$  $v := \text{find}(x, y)$ v := find(x,y)<br>
v =  $\begin{pmatrix} 1.678 \\ 1.816 \end{pmatrix}$  <br>
e =  $\begin{pmatrix} 1.678 \\ 1.816 \end{pmatrix}$  <br>
e =  $\begin{pmatrix} 1.678 \\ 1.816 \end{pmatrix}$  <br>
e =  $\begin{pmatrix} 1.678 \\ 1.816 \end{pmatrix}$  <br>
e =  $\begin{pmatrix} 1.678 \\ 1.816 \end{pmatrix}$  <br>
e =  $\begin{pmatrix} 1.678 \\ 1.816 \end{pmatrix}$  <br>
e  $v = \begin{pmatrix} -1.678 \\ 1.816 \end{pmatrix} \xrightarrow{\text{Fiqual to Cut +=}} \oplus$ 

Рисунок 1.5 – Пример решения системы нелинейных уравнений

 $a)$ 

#### Создание графиков.

Графики создаются панелью инструментов Graph. В MathCAD можно построить графики двух типов:

1) двумерные графики (декартовы и полярные графики);

2) трехмерные графики (линии уровня в трехмерном пространстве, трехмерная гистограмма, трехмерное множество точек, векторное поле).

Рассмотрим одну из процедур построения двумерного графика. Вводится значения аргумента х как ранжированная переменная.

Записывают функцию в зависимости от этого аргумента. Необходимо указать место, где будет располагаться область графика и выбрать на панели Graph значок <u>XXXPlot<sup>®</sup></u>. В обозначенном месте документа появится область графика с несколькими местами заполнителями. В места заполнений на осях нужно указать имена переменных и функций, которые должны быть изображены на графике (рисунок 1.6). Вид графика можно изменить, изменяя его данные, форматируя его внешний вид или добавляя элементы оформления. Для форматирования графиков можно воспользоваться контекстным меню, выбрав *Format* (или «щелкнуть» по той области, форму которой планируется изменить).

$$
x := -2.5, -2..4
$$

 $\mathbf{x}$ 

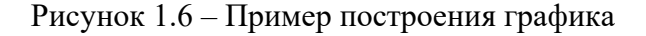

На одном графике можно построить до 16 зависимостей. Для этого через запятую в место заполнения для наименования оси ординат вносят наименования функций.

#### Порядок выполнения работы

- 1 Ознакомиться с теоретическими сведениями.
- 2 Выполнить задания из списка заданий по указанию преподавателя.

# Список заданий

# Задание 1

Найти значения функций при  $x = 1$  и производные указанных функций.

1 a) 
$$
f(x) = \frac{3}{5}x^5 - \frac{1}{2x^4} - \frac{2}{\sqrt[3]{x^3}} + 7
$$
; 6)  $f(x) = \frac{e^x - \sin x}{\cos x + \sqrt{x}}$ ; 8)  $f(x) = \sqrt[4]{x^2 + \ln x}$ .  
\n2 a)  $f(x) = \frac{2}{3}x^3 - \frac{1}{3x^9} + \frac{5}{\sqrt[3]{x^7}} - 6$ ; 6)  $f(x) = (1 - x^2)(\frac{1}{2}x + 3^2)$ ; 8)  $f(x) = e^{\frac{2}{\ln 3x} - 3}$ .  
\n3 a)  $f(x) = \frac{4}{5}x^5 - \frac{1}{6x^6} + \frac{7}{\sqrt[3]{x^7}} - 2$ ; 6)  $f(x) = \frac{\ln x - \frac{\tan x}{x}}{7^5 - 5}$ ; 8)  $f(x) = \arcsin(5x^3 + 1)$ .  
\n4 a)  $f(x) = 3x^4 - \frac{1}{4x^7} + \frac{3}{\sqrt[3]{x^9}} - 6x$ ; 6)  $f(x) = \frac{5x - \ln x}{\cos x - 3}$ ; 8)  $f(x) = \frac{1}{2}(x^5 + \sin 5x)$ .  
\n5 a)  $f(x) = 4x^4 - \frac{7}{4x^7} + \frac{3}{\sqrt[3]{x^8}} + 13$ ; 6)  $f(x) = \frac{\sin x - \ln x}{\cos x - 3}$ ; 8)  $f(x) = \arctg(x^5 + \sin x)$ .  
\n7 a)  $f(x) = -x^5 + \frac{2}{7x^6} + \frac{3}{\sqrt[3]{x^2}} + x$ ; 6)  $f(x) = (8^{\cos x} + \lg x)(5 + x^3)$ ; 8)  $f(x) = \arctg(x^5 + \sin x)$ .  
\n7 a)  $f(x) = -x^5 + \frac{2}{7x^6} + \frac{1}{\sqrt[3]{x^2}} - x$ ; 6)  $f(x) = (8^{\cos x} + \lg x)(5 + x^3)$ ; 8)  $f(x) = e^{\sin 5x} + 4x^{\frac{3}{2}}$ .  
\n9 a)  $f(x) = -\frac$ 

# **Задание 2**

Упростить выражение.

1 
$$
\left(\frac{a-2}{a+2} - \frac{a+2}{a-2}\right)
$$
:  $\frac{1}{a^2-4}$   
\n2  $\left(\frac{2y}{y+b} - \frac{b-y}{y}\right)$ :  $\frac{b^2 + y^2}{b+y}$   
\n3  $\left(\frac{a+x}{x} - \frac{2x}{x-a}\right)$ :  $\frac{x-a}{a^2+x^2}$   
\n4  $\left(\frac{a-y}{a-b} - \frac{b-y}{a+b}\right)$ :  $\frac{1}{a^2-b^2}$   
\n5  $\frac{4}{x+3} + \frac{5}{3-x} - \frac{4x+36}{9-x^2}$   
\n6  $\left(\frac{x^2}{5-x} + \frac{x^2}{5+x}\right)$ :  $\frac{x^2-10x+2}{10x^2}$   
\n7  $\left(\frac{7a-3b}{2a} + \frac{2a-7b}{2b}\right)$ :  $\frac{4ab}{a^2+7b^2}$   
\n8  $\left(\frac{3a+7b}{5a} + \frac{8a-3b}{5b}\right)$ :  $\frac{10ab}{3a^2+7b^2}$   
\n9  $\left(\frac{2y}{y+b} + \frac{b-y}{2}\right)$ :  $\frac{2a^2-3b^2}{2a^2-3b^2}$   
\n10  $\left(\frac{2y}{x-1} + 1\right)$ :  $\left(1 - \frac{3x^2}{1-x}\right)$ .  
\n11  $\left(1 - \frac{3x^2}{2a}\right)$   
\n12  $\left(\frac{x^2}{5-x} + \frac{x^2}{5+x}\right)$ :  $\frac{1}{2a^2-b^2}$   
\n13  $\left(\frac{3}{x-1} + 1\right)$ :  $\left(1 - \frac{2x^2}{b} + \frac{x^2}{b^2}\right)$ .  
\n14  $-\frac{4x+36}{9-x^2} + \frac{5}{3-x} + \frac{4}{x+3}$   
\n15  $\frac{x^2-10x+2}{10x^2}$ :  $\left(\frac{x^2}{5-x} + \frac{x^2}{5+x}\right)$ .  
\n16  $\left(\frac{x}{x-1} + 1\right)$ :  $\left$ 

# **Задание 3**

Найти неопределенные интегралы для указанных функций.

1 
$$
f(x) = -4x^5 + \frac{2}{7x^6} + \frac{6}{\sqrt[3]{x^2}} + 4x
$$
  
\n2  $f(x) = 3x^4 - \frac{1}{7x^7} + \frac{3}{\sqrt[5]{x^9}} - 6x$   
\n3  $f(x) = \frac{4}{5}x^5 - \frac{1}{6x^6} + \frac{7}{\sqrt[7]{x^3}} - 2$   
\n4  $f(x) = \frac{2}{3}x^3 - \frac{1}{3x^9} + \frac{5}{\sqrt[5]{x^3}} - 6$   
\n5  $f(x) = 4x^4 - \frac{7}{4x^7} + \frac{3}{\sqrt[5]{x^8}} + 13$   
\n6  $f(x) = \frac{3}{5}x^5 - \frac{1}{2x^4} - \frac{2}{\sqrt[4]{x^3}} + 7$   
\n7  $f(x) = -x^5 + \frac{2}{3x^6} + \frac{6}{\sqrt[3]{x^2}} - x$   
\n8  $f(x) = -x^5 + \frac{2}{3x^6} + \frac{6}{\sqrt[3]{x^2}} - 6$   
\n9  $f(x) = 7x^5 - 6$   
\n10  $f(x) = 7x^5 - 1$   
\n11  $f(x) = -4x^5$   
\n12  $f(x) = \frac{-2}{5x^6}$   
\n13  $f(x) = \frac{2}{3}x^3$   
\n14  $f(x) = 7x^5 - 1$ 

$$
= -4x^{5} + \frac{2}{7x^{6}} + \frac{6}{\sqrt[3]{x^{2}}} + 4x.
$$
\n
$$
= 3x^{4} - \frac{1}{7x^{7}} + \frac{3}{\sqrt[5]{x^{9}}} - 6x.
$$
\n
$$
= 3x^{4} - \frac{1}{7x^{7}} + \frac{3}{\sqrt[5]{x^{9}}} - 6x.
$$
\n
$$
= \frac{4}{5}x^{5} - \frac{1}{6x^{6}} + \frac{7}{\sqrt[7]{x^{3}}} - 2.
$$
\n
$$
= \frac{2}{3}x^{3} - \frac{1}{3x^{9}} + \frac{5}{\sqrt[5]{x^{3}}} - 6.
$$
\n
$$
= 4x^{4} - \frac{7}{4x^{7}} + \frac{3}{\sqrt[5]{x^{8}}} + 13.
$$
\n
$$
= \frac{3}{5}x^{5} - \frac{1}{2x^{4}} - \frac{2}{\sqrt[4]{x^{3}}} + 7.
$$
\n
$$
= -x^{5} + \frac{2}{3x^{6}} + \frac{4}{3x^{2}} - 6.
$$
\n
$$
= -x^{5} + \frac{2}{3x^{6}} + \frac{6}{3x^{2}} - x.
$$
\n
$$
= -x^{5} + \frac{2}{3x^{6}} + \frac{6}{3x^{2}} - x.
$$
\n
$$
= -x^{5} + \frac{2}{3x^{6}} + \frac{6}{3x^{2}} - x.
$$
\n
$$
= -x^{5} + \frac{2}{3x^{6}} + \frac{6}{3x^{2}} - x.
$$
\n
$$
= -x^{5} + \frac{2}{3x^{6}} + \frac{6}{3x^{2}} - x.
$$
\n
$$
= -x^{5} + \frac{2}{3x^{6}} + \frac{6}{3x^{2}} - x.
$$
\n
$$
= -x^{5} + \frac{2}{3x^{6}} + \frac{6}{3x^{2}} - x.
$$
\n
$$
= -x^{5} + \frac{2}{3x^{6}} + \frac{6}{3x^{2}} - x.
$$
\n
$$
= -x^{5} + \frac{2}{3x^{6}} + x.
$$
\n
$$
= -x^{5} + x.
$$
\n
$$
= -x^{5} + x.
$$

**15** a) 
$$
f(x) = -x^5 + \frac{2}{3x^6} + \frac{6}{\sqrt[3]{x^2}} - x
$$
.  
\n**18**  $f(x) = \frac{x^5}{5} + \frac{2}{7 + x^6} + 4x$ .  
\n**16**  $f(x) = 3x^5 + \frac{2}{13x^6} + \frac{6}{\sqrt[3]{x^2}} + 2x$ .  
\n**19**  $f(x) = \frac{-2}{5 + x^6} + \frac{10 + x}{\sqrt[3]{x^4}} + 4x^3$ .  
\n**17**  $f(x) = x^5 + \frac{2}{7x^2} + \frac{-6}{\sqrt[5]{x^2}} + x$ .  
\n**20**  $f(x) = -\frac{17}{3x^9} + \frac{8 + x}{\sqrt[5]{x^4}} - 6x$ .

# Задание 4

Решить систему уравнений и сделать проверку.

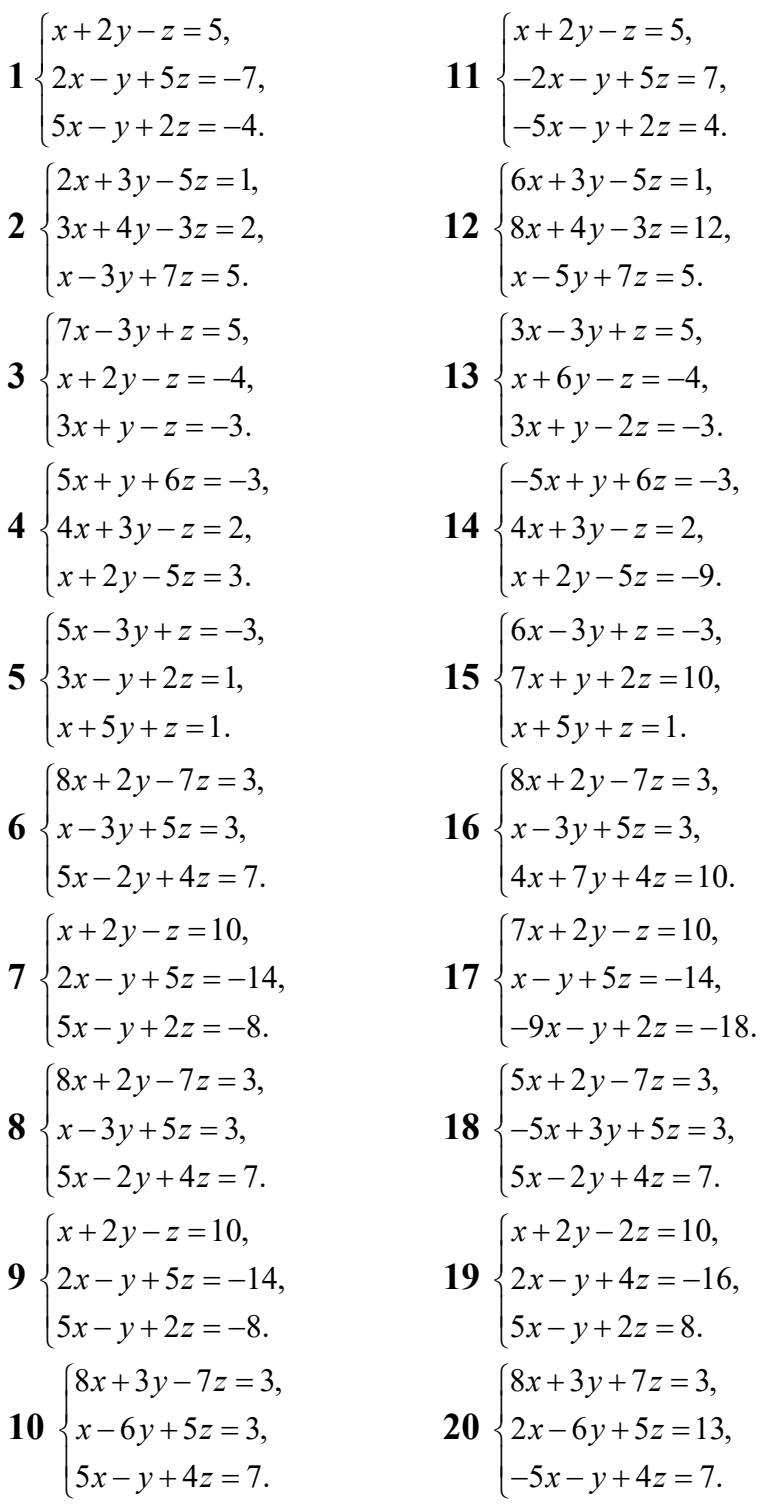

 $14$ 

21 
$$
\begin{cases} 7x + 2y - 7z = 3, \\ 3x - 3y + 5z = 6, \\ -5x - 2y + 4z = 7. \end{cases}
$$
  
23 
$$
\begin{cases} 6x + 2y - z = 3, \\ 3x + 13y + 5z = 26, \\ -5x - 2y + 4z = 7. \end{cases}
$$
  
22 
$$
\begin{cases} 8x + 2y - 7z = 6, \\ x - 3y + 5z = 6, \\ 5x - 2y + 4z = 14. \end{cases}
$$
  
24 
$$
\begin{cases} 8x + 2y - 7z = -6, \\ -x - 3y + 5z = 6, \\ 5x - 2y + 4z = -14. \end{cases}
$$

# **Задание 5**

Построить график функции на интервале от –10 до 10.

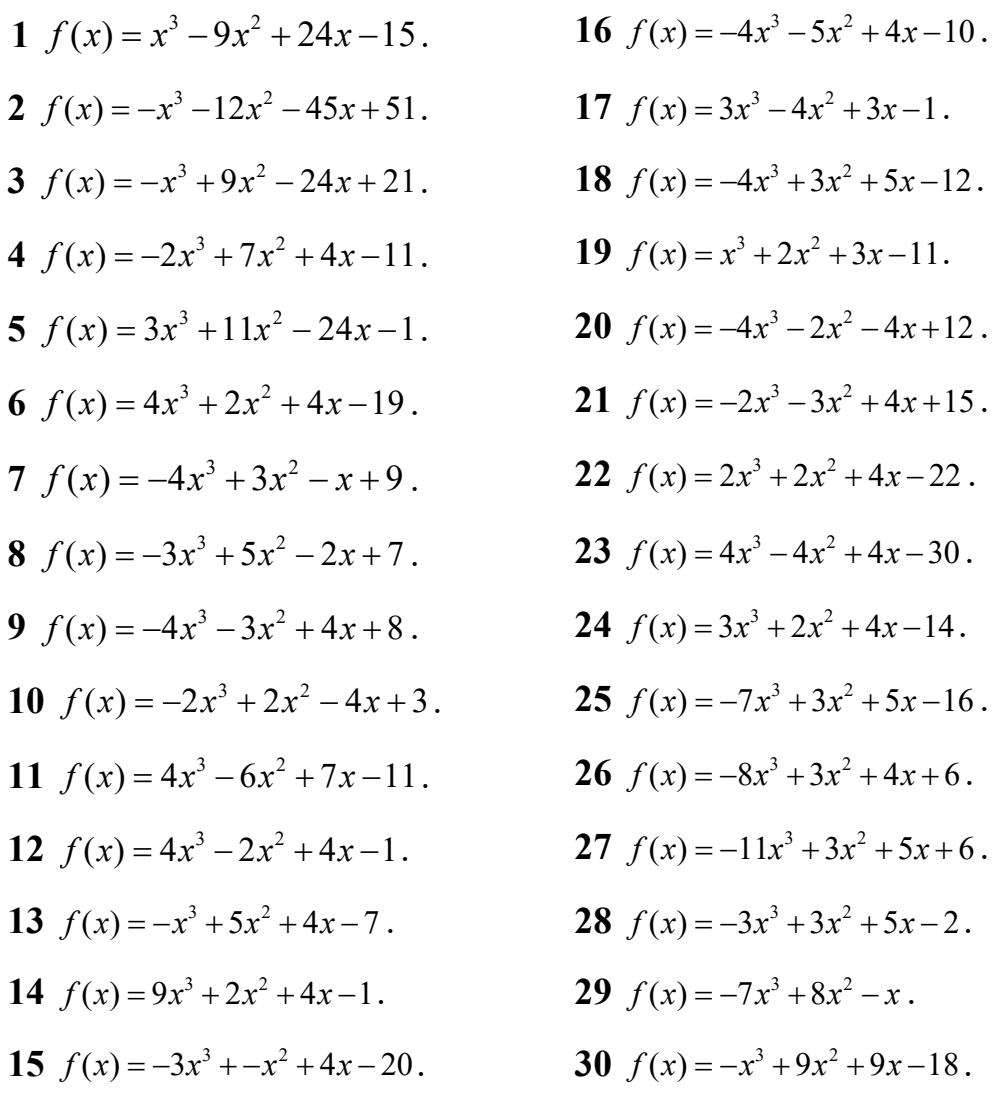

# *Содержание отчета*

- 1 Тема и цель работы.
- 2 Условия задач.
- 3 Ход решения, результаты.
- 4 Выводы по работе.

## Контрольные вопросы

1 Назовите интерфейс MathCad.

2 Какие команды позволяют упростить символьные выражения?

3 Как вычислить определенный/неопределенный интегралы?

4 Как построить график?

# 2 Лабораторная работа № 2. Вычисление погрешностей

## Цель работы:

- изучить теорию погрешностей;

- научиться округлять числа;

- научиться определять абсолютную и относительную погрешности для чисел и для операций.

## Теоретические сведения

Любая задача не может быть решена абсолютно точно. Всегда будет существовать погрешность ее решения. Существуют 4 источника погрешности результата решения любой задачи:

- погрешность математической модели;  $1)$
- $(2)$ погрешность исходных данных;
- 3) погрешность численного метода;
- $4)$ погрешность округления.

Пусть  $\tilde{x}$  – приближенное значение числа  $x$ . Абсолютной погрешностью числа х называется разность его точного и приближенного значений  $\Delta_r = x - \tilde{x}$ .

Это значит, что точное значение числа равно сумме приближенного значения и абсолютной погрешности:  $x = \tilde{x} + \Delta_{x}$ .

Относительная погрешность числа х определяется как отношение абсолютной погрешности к приближенному значению:  $\delta_x = \frac{\Delta_x}{z}$ .

Поскольку в численных методах используются арифметические операции, то определим абсолютные и относительные погрешности операций сложения, вычитания, умножения и деления. Пусть  $\tilde{x}$  и  $\tilde{y}$  - приближенные значения чисел *х* и *у* соответственно, а также  $\Delta$ , и  $\Delta$ , – их абсолютные погрешности, TAK YTO  $x = \tilde{x} + \Delta_x$ ,  $y = \tilde{y} + \Delta_y$ .

Найдем абсолютные погрешности арифметических операций. Для сложения получим

$$
z = x + y = \tilde{x} + \Delta_x + \tilde{y} + \Delta_y = (\tilde{x} + \tilde{y}) + (\Delta_x + \Delta_y) = \tilde{z} + \Delta_z.
$$

Видим, что абсолютная погрешность суммы равна сумме абсолютных погрешностей слагаемых:

$$
\Delta_{x+y} = \Delta_x + \Delta_y.
$$

Аналогично для вычитания получаем  $\Delta_{x-y} = \Delta_x - \Delta_y$ .

Для операции умножения будем иметь

$$
z = xy = \widetilde{x}\widetilde{y} + \widetilde{x}\Delta_y + \widetilde{y}\Delta_x + \Delta_x\Delta_y.
$$

В этом выражении произведением погрешностей  $\Delta_x \Delta_y$ , по сравнению с другими слагаемыми, можно пренебречь. Получим

$$
z = xy \approx \widetilde{x}\widetilde{y} + (\widetilde{x}\Delta_y + \widetilde{y}\Delta_x).
$$

Отсюда погрешность умножения  $\Delta_{xy} \approx \tilde{x}\Delta_y + \tilde{y}\Delta_x$ .

Абсолютную погрешность деления определим как линейную часть приращения функции двух переменных:

$$
z = \frac{x}{y}
$$

Для этого представим функцию линейной частью ряда Тейлора в окрестности приближенных значений  $\tilde{x}$ ,  $\tilde{y}$ . Получим

$$
z = \frac{x}{y} \approx \frac{\tilde{x}}{\tilde{y}} + \frac{\partial z(\tilde{x}, \tilde{y})}{\partial \tilde{x}} \Delta_x + \frac{\partial z(\tilde{x}, \tilde{y})}{\partial \tilde{y}} \Delta_y = \frac{\tilde{x}}{\tilde{y}} + \frac{\Delta_x}{\tilde{y}} - \frac{\tilde{x}\Delta_y}{\tilde{y}^2} = \tilde{z} + \Delta_z.
$$

Следовательно, абсолютная погрешность деления

$$
\Delta_{x/y} \approx \frac{\widetilde{y}\Delta_x - \widetilde{x}\Delta_y}{\widetilde{y}^2}
$$

Запишем выражения для относительных погрешностей арифметических операций.

Для сложения имеем 
$$
\delta_{x+y} = \frac{\tilde{x}}{\tilde{x} + \tilde{y}} \delta_x + \frac{\tilde{y}}{\tilde{x} + \tilde{y}} \delta_y
$$
.

Аналогично для операции вычитания  $\delta_{x-y} = \frac{\tilde{x}}{\tilde{x} - \tilde{v}} \delta_x - \frac{\tilde{y}}{\tilde{x} - \tilde{v}} \delta_y$ .

Для операции умножения  $\delta_{xy} \approx \delta_x + \delta_y$ . Для операции деления  $\delta_{x/y} \approx \delta_x - \delta_y$ .

#### Порядок выполнения работы

1 Ознакомиться с теоретическими сведениями.

2 Выполнить задания из списка заданий по указанию преподавателя (и задается преподавателем).

#### Список заданий

#### Залание 1

Составить программу, позволяющую определять все верные в строгом (узком) и широком смыслах цифры числа.

#### Задание 2

Округлить до сотых число а.

#### Залание 3

Определить абсолютную и относительную погрешности выражений  $a + b$ ,  $a-b$ ,  $a \cdot b$ ,  $a:b$ .

#### Залание 4

Если в числе  $a_1$  все цифры верны в узком смысле, то чему равно  $\Delta a_1$ ?

 $a = a_1 \pm a_2$ , где  $a_1 = \frac{200 \cdot n}{\mu O}$  и  $a_2 = \frac{n}{200}$ , взяв для  $a_1$  и  $a_2$  четыре

цифры после запятой.

 $b = b_1 \pm b_2$ , где  $b_1 = \frac{200 + 4}{\mu \text{o} \mu \text{e} p2p \text{y} n \text{b} l + n}$  и  $b_2 = \frac{n}{200 + 4}$ , взяв для  $b_1$  и  $b_2$  три цифры

после запятой.

#### Содержание отчета

1 Тема и цель работы.

- 2 Условия заланий.
- 3 Ход решения, результаты.

4 Выводы по работе.

#### Контрольные вопросы

1 Записать формулы относительной и абсолютной погрешностей.

2 Вывести формулы относительной и абсолютной погрешностей для основных математических операций.

# З Лабораторная работа № 3. Решение нелинейных уравнений

#### Цель работы:

- изучить методы отделения корней уравнения;

- изучить методы решения нелинейных уравнений.

#### Теоретические сведения

Требуется решить уравнение

$$
f(x) = 0, \tag{3.1}
$$

где  $f(x)$  – нелинейная непрерывная функция. Часто говорят, что требуется найти корни уравнения (3.1), корни или нули функции  $f(x)$ . Аналитическое решение данного уравнения можно получить лишь в простейших случаях (например, в случае квадратного уравнения). В большинстве же случаев такие уравнения решаются численными методами. Полное решение поставленной задачи связано с решением следующих задач:

1) установить количество, характер и расположение корней уравнения;

2) найти приближенные значения корней, т. е. указать промежутки, в которых находятся корни (отделить корни);

3) найти значения корней с требуемой точностью (уточнить корни).

Приближенные значения корней можно установить, построив график функции  $f(x)$ . Можно также составить таблицу значений функции.

#### Метод деления отрезка пополам.

Предполагается известным отрезок  $[a,b]$ , на котором расположен искомый корень. В этом случае  $f(a) \cdot f(b) < 0$ . Метод состоит в последовательном делении отрезка пополам и отбрасывании той половины, на которой нет корня, до тех пор, пока длина отрезка не станет малой (рисунок 3.1). Этот алгоритм можно описать следующим образом:

1) если  $\frac{|a-b|}{|b|} > \varepsilon$ , то перейти к п. 2, иначе перейти к п. 5;

2) найти 
$$
x = \frac{a+b}{2}
$$
;

3) если  $f(a) \cdot f(x) < 0$ , то положить  $b = x$ , иначе положить  $a = x$ ;

4) перейти к п. 1;

5) найти значение корня  $x_0 = \frac{a+b}{2}$  и прекратить вычисления.

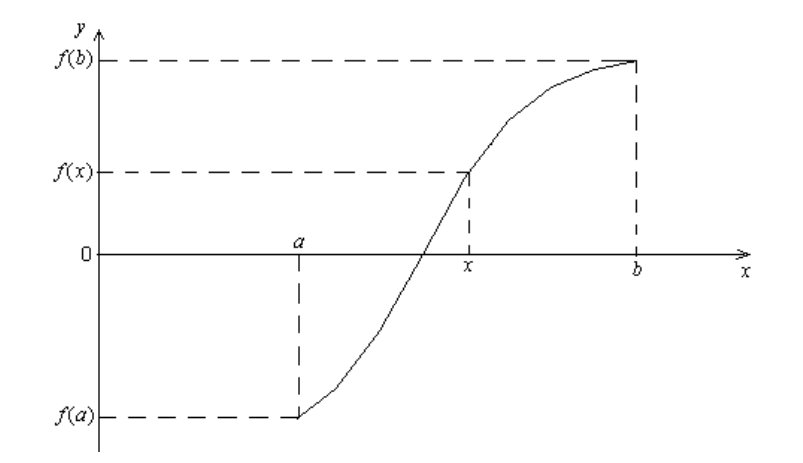

Рисунок 3.1 - Иллюстрация метода деления отрезка пополам

В описанном алгоритме число  $\varepsilon > 0$  определяет допустимую относительную погрешность нахождения корня.

Выполнение пп. 1-4 называется одной итерацией.

Метод сходится для всех непрерывных функций, в том числе и для не дифференцируемых функций. Однако для нахождения корня требуется выполнить большое число итераций.

#### Метод простой итерации.

Преобразуем уравнение (3.1) следующим образом. Умножим обе части уравнения на некоторую функцию  $\psi(x) \neq 0$ . Получим эквивалентное уравнение

$$
-\psi(x)f(x) = 0.
$$
\n(3.2)

Прибавив к обеим частям последнего уравнения х, получим уравнение

$$
x = \varphi(x), \tag{3.3}
$$

где

$$
\varphi(x) = x - \psi(x) f(x) \tag{3.4}
$$

Организуем итерационный вычислительный процесс по формуле

$$
x_{n+1} = \varphi(x_n), \quad n = 1, 2, \dots,
$$
\n(3.5)

где  $x_n$  – начальное значение корня уравнения;

 $x_{n+1}$  – последующее уточненное значение корня.

Формула (3.5) и есть алгоритм метода простой итерации.

В обозначениях исходного уравнения (3.1) алгоритм простой итерации записывается в виде

$$
x_{n+1} = x_n - \psi(x_n) f(x_n).
$$
 (3.6)

Выполнение расчетов по формулам (3.4) или (3.5) называется одной итерацией. Итерации прекращают, когда

$$
\frac{|x_{n+1} - x_n|}{|x_{n+1}|} < \varepsilon,\tag{3.7}
$$

где число  $\epsilon > 0$  определяет допустимую относительную погрешность нахождения корня.

Сходимость метода простой итерации иллюстрируется на рисунке 3.2. Корень  $x^*$  уравнения (3.2) определяется как точка пересечения кривой  $y = \varphi(x)$ и прямой  $y = x$ . Выбирая первоначальное приближение  $x_0$  и подставляя его в функцию  $\varphi(x)$ , получаем новое приближение  $x_1$ . Итерационный процесс изображен на рисунке 3.2 в виде прямых со стрелками. Горизонтальные прямые со стрелками соответствуют приравниванию значений функций  $y = \varphi(x)$  и  $y = x$ , вертикальные подстановкам значений х в функцию  $y = \varphi(x)$ . Функция  $y = \varphi(x)$  в данном

случае удовлетворяет условию сходимости и от итерации к итерации получаем значения  $x_0, x_1, x_2, ...,$  все более близкие к корню  $x^*$ .

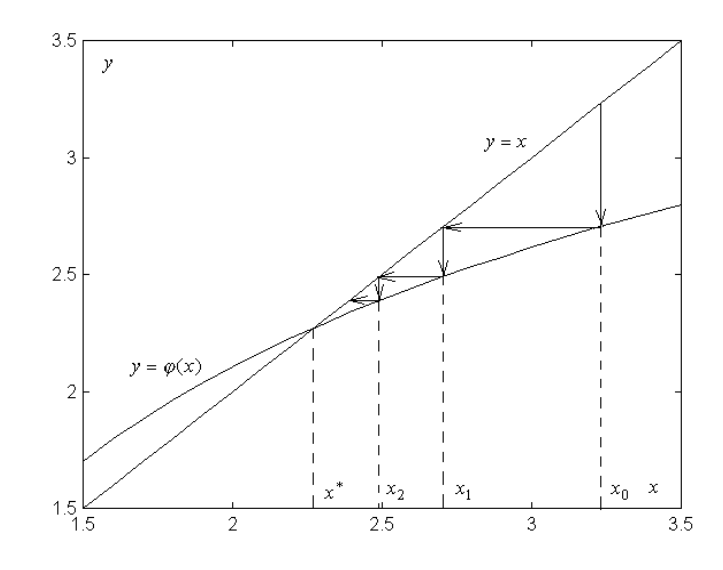

Рисунок 3.2 - Иллюстрация сходимости метода простой итерации

#### Метод Ньютона.

Итерации по методу Ньютона осуществляются по формуле

$$
x_{n+1} = x_n - \frac{f(x_n)}{f'(x_n)}, \quad n = 1, 2, \dots \quad . \tag{3.8}
$$

Итерации прекращаются, если выполняется условие (3.7).

На рисунке 3.3 приведена графическая иллюстрация метода Ньютона. В точке  $x_n$  к кривой  $f(x)$  проводится касательная, точка пересечения которой с осью абсцисс дает нам новое приближение  $x_{n+1}$ . Затем в точке  $x_{n+1}$  опять проводится касательная и т. д.

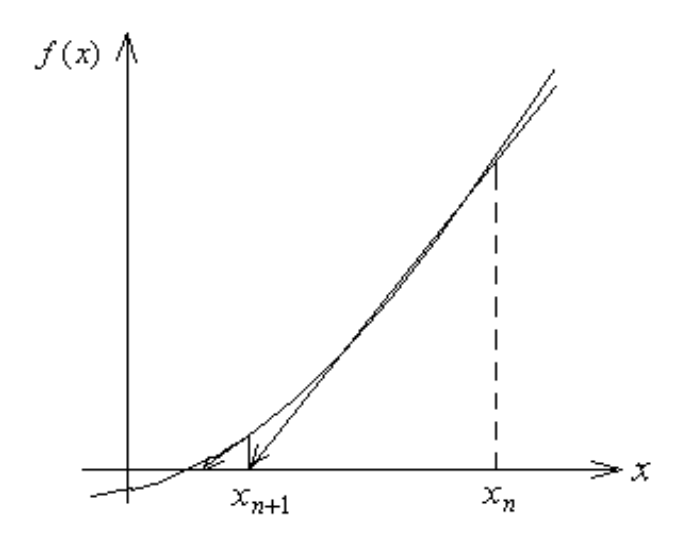

Рисунок 3.3 – Иллюстрация метода Ньютона

**Метод хорд.**  Графическая иллюстрация метода хорд приведена на рисунке 3.4.

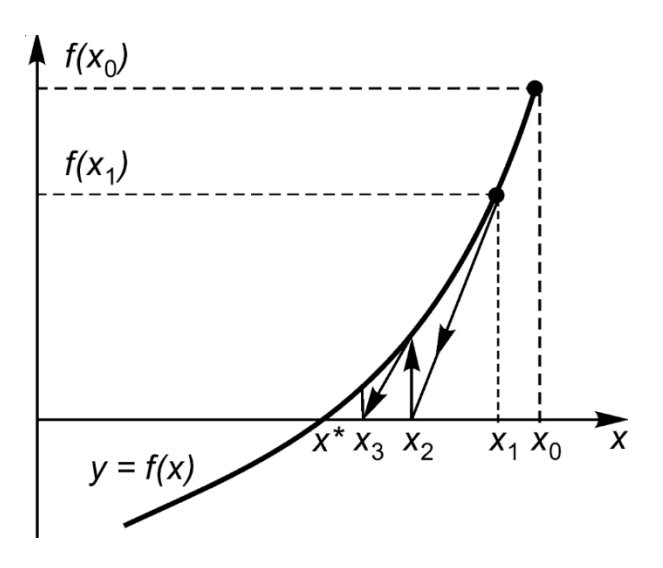

Рисунок 3.4 – Иллюстрация метода хорд

Для нахождения *xn*+1 по методу хорд используется формула (для неподвижной точки *В*)

$$
x_{n+1} = x_n - \frac{f(x_n)(b - x_n)}{f(b) - f(x_n)}.
$$

Если неподвижной является точка *А*, то формула выглядит как

$$
x_{n+1} = x_n - \frac{f(x_n)(a - x_n)}{f(a) - f(x_n)}.
$$

*f x ax*

Итерации прекращаются, если выполняется условие (3.7).

#### *Порядок выполнения работы*

1 Ознакомиться с теоретическими сведениями.

2 Выполнить задание согласно своему варианту (*n* задается преподавателем из таблицы 3.1).

#### **Задание.**

Отделить корни уравнения *f*(*x*)*=*0, построив в MathCad график функции *f*(*x*)*.*  Составить программу, позволяющую уточнить корни, методом, указанным в варианте. Решить уравнение *f*(*x*)*=*0 в MathCad, вычислив все действительные корни. Составить блок-схему для метода, указанного в варианте.

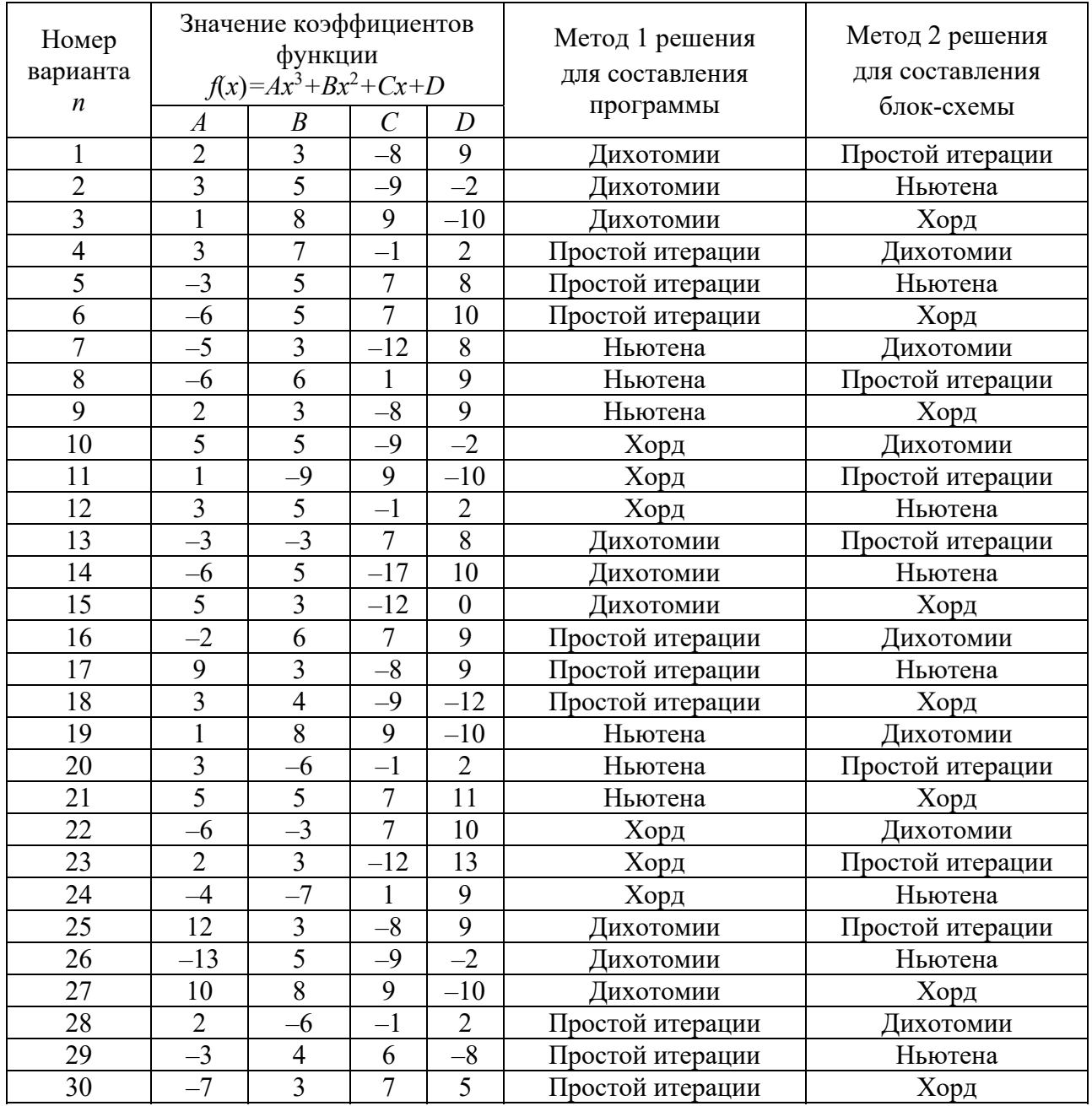

# Таблица 3.1 – Варианты заданий

# *Содержание отчета*

- 1 Тема и цель работы.
- 2 Условия заданий.
- 3 График функции в MathCad.
- 4 Листинг программы для метода 1.
- 5 Блок-схема для метода 2.
- 6 Решение уравнения в MathCad.
- 7 Выводы по работе.

1 Какие знаете методы решения нелинейных уравнений?

2 Приведите графическую интерпретацию метода половинного деления.

3 Каково условие окончания процесса нахождения корня уравнения в методе хорд?

4 Запишите формулу нахождения корня уравнения в методе простой итерации.

# 4 Лабораторная работа № 4. Решение систем уравнений

Цель работы: изучить методы решения систем уравнений.

#### Теоретические сведения

Решение систем линейных алгебраических уравнений (СЛАУ) является достаточно важной вычислительной задачей. Современная вычислительная математика располагает большим арсеналом методов решения СЛАУ, а математическое обеспечение ЭВМ - многими пакетами программ и программными системами, позволяющими решать СЛАУ. Поэтому очень важно уметь ориентироваться в этом море методов и программ с тем, чтобы выбрать для себя наиболее подходящие или даже предложить собственные их модификации.

Системой линейных алгебраических уравнений (СЛАУ) называется совокупность равенств вида

$$
\begin{cases}\na_{1,1}x_1 + a_{1,2}x_2 + a_{1,3}x_3 + \dots + a_{1,n}x_n = b_1, \\
a_{2,1}x_1 + a_{2,2}x_2 + a_{2,3}x_3 + \dots + a_{2,n}x_n = b_2, \\
\dots \\
a_{m,1}x_1 + a_{m,2}x_2 + a_{m,3}x_3 + \dots + a_{m,n}x_n = b_m,\n\end{cases} \tag{4.1}
$$

которые при некоторых значениях переменных  $x_2, x_2, ..., x_n$  могут обращаться в тождества.

Переменные  $x_2, x_2, ..., x_n$  этой совокупности равенств называются неизвестными, переменные  $a_{i,j}$ ,  $i, j = \overline{1,n}$ , – коэффициентами, а переменные  $b_i$ ,  $i = \overline{1,n}$ , – свободными членами СЛАУ. Значения  $x_1^*, x_2^*,..., x_n^*$  переменных  $x_1, x_2,..., x_n$ , которые обращают равенства (4.1) в тождества, называются решением СЛАУ. Таким образом, задача решения СЛАУ состоит в том, чтобы по известным коэффициентам системы  $a_{i,j}$ ,  $i, j = \overline{1,n}$ , и свободным членам  $b_i$ ,  $i = \overline{1,n}$ , найти значения переменных  $x_2, x_2, ..., x_n$ , обращающие равенства (4.1) в тождества.

Система  $(4.1)$  – это система *m* уравнений с *n* неизвестными. Не останавливаясь на общей теории таких систем уравнений, в дальнейшем ограничимся рассмотрением системы *п* уравнений с *п* неизвестными

$$
\begin{cases}\na_{1,1}x_1 + a_{1,2}x_2 + a_{1,3}x_3 + \dots + a_{1,n}x_n = b_1, \\
a_{2,1}x_1 + a_{2,2}x_2 + a_{2,3}x_3 + \dots + a_{2,n}x_n = b_2, \\
\dots \\
a_{n,1}x_1 + a_{n,2}x_2 + a_{n,3}x_3 + \dots + a_{n,n}x_n = b_n.\n\end{cases}
$$
\n(4.2)

Точные методы - это методы, которые в условиях отсутствия округлений приводят к точному решению за конечное число арифметических и логических операций. Итерационные методы - это методы, которые в условиях отсутствия округлений могут привести к точному решению путем бесконечного повторения единообразных действий (итераций). Понятно, что при наличии округлений и точные, и итерационные методы приведут к приближенному решению.

#### Метод Гаусса.

Рассмотрим сначала общее описание метод Гаусса для решении СЛАУ (4.2). Этот метод состоит из двух этапов, которые называются прямым и обратным ходом. В процессе прямого хода система уравнений путем исключения переменных приводится к так называемому верхнему треугольному виду. В процессе обратного хода находится решение системы.

Прямой ход состоит из  $n-1$  шагов  $k=1, 2,..., n-1$ . На шаге  $k=1$  исключается неизвестная  $x_1$  из всех уравнений, начиная со второго. На шаге  $k = 2$  исключается  $x_2$  из всех уравнений, начиная с третьего. На любом  $k$ -м шаге исключается  $x_k$ , из всех уравнений, начиная  $k+1$  уравнения. На последнем шаге  $k = n - 1$  исключается  $x_{n-1}$  из последнего уравнения. В результате выполнения прямого хода мы получаем систему уравнений с так называемой верхней треугольной матрицей коэффициентов.

Обратный ход позволяет последовательно получить неизвестные системы уравнений. Сначала определяют  $x_n$  из последнего *n*-го уравнения. Затем это значение подставляют в  $(n-1)$ -е уравнение и определяют  $x_{n-1}$ , и т. д. до определения  $x_1$  из первого уравнения.

Получим расчетные формулы метода Гаусса. Начнем с прямого хода. Прямой ход базируется на том, что решение системы уравнений не изменится, если из некоторого уравнения вычесть любое другое уравнение, умноженное на некоторый коэффициент. Коэффициенты подбираются таким образом, чтобы при вычитании исключались определенные переменные.

$$
m_i^{(1)} = \frac{a_{i1}}{a_{11}}, \quad i = \overline{2, n},
$$

и из *і*-го уравнения вычитается 1-е уравнение, умноженное на этот коэффициент. Результирующее уравнение записывается на место *і*-го. Это приводит к исключению переменной  $x_1$  из *i*-го уравнения. После этого шага система уравнений примет следующий вид:

$$
a_{1,1}x_1 + a_{1,2}x_2 + a_{1,3}x_3 + \dots + a_{1,n}x_n = b_1,
$$
  
\n
$$
a_{2,2}^{(1)}x_2 + a_{2,3}^{(1)}x_3 + \dots + a_{2,n}^{(1)}x_n = b_2^{(1)},
$$
  
\n
$$
a_{3,2}^{(1)}x_2 + a_{3,3}^{(1)}x_3 + \dots + a_{3,n}^{(1)}x_n = b_3^{(1)},
$$
  
\n
$$
\dots
$$
  
\n
$$
a_{n,2}^{(1)}x_2 + a_{n,3}^{(1)}x_3 + \dots + a_{n,n}^{(1)}x_n = b_n^{(1)},
$$

где  $a_i^{(1)}, b_i^{(1)}$  – коэффициенты, полученные на первом шаге прямого хода. Они определяются следующими выражениями:

$$
a_{i,j}^{(1)} = a_{i,j} - m_i^{(1)} a_{1,j},
$$
  
\n
$$
b_i^{(1)} = b_i - m_i^{(1)} b_1,
$$
  
\n
$$
i = \overline{2, n}, \quad j = \overline{1, n}.
$$

На втором шаге для *i*-го уравнения начиная с  $i = 3$  вводится коэффициент

$$
m_i^{(2)}=\frac{a_{i,2}^{(1)}}{a_{2,2}^{(1)}}, i=\overline{3,n},
$$

и из *і*-го уравнения вычитается 2-е уравнение, умноженное на этот коэффициент. Это приводит к исключению из *i*-го уравнения переменной  $x_2$ .

Вообще, на k-м шаге для *i*-го уравнения начиная с  $i = k + 1$  вводится коэффициент

$$
m_i^{(k)} = \frac{a_{i,k}^{(k-1)}}{a_{k,k}^{(k-1)}}, \quad i = \overline{k+1,n},
$$

и из *i*-го уравнения вычитается *k*-е уравнение, умноженное на этот коэффициент. Результирующее уравнение записывается на место *і*-го. При этом из *і*-го уравнения исключается переменная  $x_k$ . Коэффициенты системы уравнений на  $k$ -м шаге пересчитываются по формулам

$$
a_{i,j}^{(k)} = a_{i,j}^{(k-1)} - m_i^{(k)} a_{k,j}^{(k-1)};
$$
  

$$
b_i^{(k)} = b_i^{(k-1)} - m_i^{(k)} b_k^{(k-1)},
$$
  

$$
k = \overline{1, n-1}, \ i = \overline{k+1, n}, \ j = \overline{k, n}
$$

При  $k = n - 1$  происходит исключение  $x_{n-1}$  из последнего уравнения, и окончательная верхняя треугольная система записывается следующим образом:

$$
a_{1,1}x_1 + a_{1,2}x_2 + a_{1,3}x_3 + \dots + a_{1,n}x_n = b_1,
$$
  
\n
$$
a_{2,2}^{(1)}x_2 + a_{2,3}^{(1)}x_3 + \dots + a_{2,n}^{(1)}x_n = b_2^{(1)},
$$
  
\n
$$
a_{3,3}^{(2)}x_3 + \dots + a_{3,n}^{(2)}x_n = b_3^{(2)},
$$
  
\n
$$
\dots
$$
  
\n
$$
a_{n,n}^{(n-1)}x_n = b_n^{(n-1)}
$$

Теперь выполняется обратный ход. Видно, что из последнего уравнения можно сразу определить  $x_n$ :

$$
x_n = \frac{b_n^{(n-1)}}{a_{n,n}^{(n-1)}}.
$$

Подставляя это значение в предпоследнее уравнение, находим  $x_{n-1}$ :

$$
x_{n-1} = \frac{b_{n-1}^{(n-2)} - a_{n-1,n}^{(n-2)} x_n}{a_{n-1,n-1}^{(n-2)}}.
$$

Для нахождения любой переменной  $x_j$  применяется формула

$$
x_j = \frac{b_j^{(j-1)} - a_{j,j+1}^{(j-1)}x_{j+1} - \dots - a_{j,n}^{(j-1)}x_n}{a_{j,j}^{(j-1)}}, \ j = n-1, n-2, \dots, 1.
$$

Метод исключения Гаусса требует приблизительно  $n^2$  ячеек памяти. Реализация прямого хода требует выполнения приблизительно  $\frac{2}{3}n^3$  арифметических операций, а обратного – приблизительно  $n^2$  арифметических операций.

Описанный прием вычислений можно применить при решении систем уравнений с одной и той же матрицей  $A$  и различными правыми частями. В этом случае выгодно привести матрицу к треугольному виду только однажды, используя сохраненные числа  $m_i^{(k)}$  во всех последующих вычислениях.

#### Метод Гаусса – Зейделя.

Метод Гаусса – Зейделя – это итерационный метод решения задачи, или метод последовательных приближений.

Получим расчетные формулы метода Гаусса - Зейделя. Пусть решается система уравнений. Выразим из 1-го уравнения  $x_1$ , из 2-го уравнения  $x_2$  и т. д. В результате получим

$$
x_1 = \frac{1}{a_{1,1}} (b_1 - a_{1,2}x_2 - a_{1,3}x_3 - \dots - a_{1,n}x_n),
$$
  
\n
$$
x_2 = \frac{1}{a_{2,2}} (b_2 - a_{2,1}x_1 - a_{2,3}x_3 - \dots - a_{2,n}x_n),
$$
  
\n
$$
x_n = \frac{1}{a_{n,n}} (b_n - a_{n,1}x_1 - a_{n,2}x_2 - \dots - a_{n,n-1}x_{n-1}),
$$

или вообще для любого і

$$
x_{i} = \frac{1}{a_{i,i}}(b_{i} - a_{i,1}x_{1} - a_{i,2}x_{2} - \ldots - a_{i,i-1}x_{i-1} - a_{i,i+1}x_{i+1} - \ldots - a_{i,n}x_{n}), \quad i = \overline{1,n}.
$$

Для некоторой  $k$ -й итерации мы получим следующую рекуррентную формулу, которая и составляет метод Гаусса - Зейделя:

$$
x_i^{(k+1)} = \frac{1}{a_{i,i}} (b_i - a_{i,1} x_1^{(k+1)} - \ldots - a_{i,i-1} x_{i-1}^{(k+1)} - a_{i,i+1} x_{i+1}^{(k)} - \ldots - a_{i,n} x_n^{(k)}), \quad i = \overline{1,n}.
$$

Расчеты по последней формуле продолжаются при  $k = 1, 2, 3,...$  до тех пор, пока не будет выполняться условие

$$
\max_i |x_i^{(k+1)} - x_i^{(k)}| < \varepsilon
$$

где  $\epsilon > 0$ ,  $\delta > 0$ , причем  $\epsilon$  – допустимая абсолютная погрешность нахождения решения СЛАУ, а  $\delta$  – допустимая относительная погрешность.

#### Порядок выполнения работы

- 1 Ознакомиться с теоретическими сведениями.
- 2 Выполнить задание согласно варианту (*п* задается преподавателем).

#### Залание

Составить программу для решения системы уравнений одним из методов с заданной точностью  $\varepsilon$ : методом Гаусса для четного номера варианта или методом Гаусса - Зейделя для нечетного номера варианта (номер варианта задает преподаватель). Проверить правильность решения системы, решив ее в среде MathCad.

$$
\begin{cases}\n(2+n)x_1 + nx_2 + 3x_3 + (8+n)x_4 = -5 + n, \\
(5+n)x_1 + (1+n)x_2 - (1+n)x_3 + (1+n)x_4 = 2 + n, \\
(-3+n)x_1 + (1+n)x_2 + (1+n)x_3 - (2+n)x_4 = 5 + n, \\
(5+n)x_1 + (3+n)x_2 - (2+n)x_3 - (7+n)x_4 = -12 + n.\n\end{cases}
$$

#### Содержание отчета

1 Тема и цель работы.

2 Условия задания.

3 Листинг программы для метода.

4 Решение системы уравнений в MathCad.

5 Выводы по работе.

#### Контрольные вопросы

1 Что является решением системы уравнений?

2 Какие знаете методы решения систем уравнений?

3 Каково условие окончания процесса нахождения решения систему уравнений в методе Гаусса?

4 В чем суть метода Гаусса – Зейделя решения системы уравнений?

# 5 Лабораторная работа № 5. Численное интегрирование

Цель работы: изучить численные методы вычисления определенного интеграла.

#### Теоретические сведения

Задача численного интегрирования состоит в том, чтобы найти численное значение определенного интеграла

$$
I = \int_{a}^{b} f(x)dx,
$$
 (5.1)

где  $f(x)$  – функция, непрерывная на отрезке интегрирования [a, b]. Формулы для решения этой задачи называются квадратурными. Квадратурная формула позволяет вместо точного значения интеграла (5.1) найти некоторое его приближенное значение  $\widetilde{I}$ . Разность точного и приближенного значений интеграла называется абсолютной погрешностью квадратурной формулы (или численного метода)

$$
R=I-\widetilde{I}
$$

Квадратурные формулы используют для вычисления интеграла (5.1) значения функции  $f(x)$  в ряде точек отрезка [a, b]. Рассмотрим различные квадратурные формулы и их погрешности.

#### Методы прямоугольников.

Разобьем отрезок интегрирования [a, b] на *n частей* точками  $x_0, x_1, ..., x_n$ (рисунок 5.1). Заменим площадь криволинейной трапеции суммой площадей прямоугольников, построенных на частичных отрезках  $[x_i, x_{i+1}]$ ,  $i = \overline{0, n-1}$ , как на основаниях. Если высоту і -го прямоугольника взять равной значению функции  $f(x)$  в левой точке основания прямоугольника, т. е. принять

$$
s_i = f(x_i)(x_{i+1} - x_i) = y_i h_i,
$$

то получим квадратурную формулу левых прямоугольников

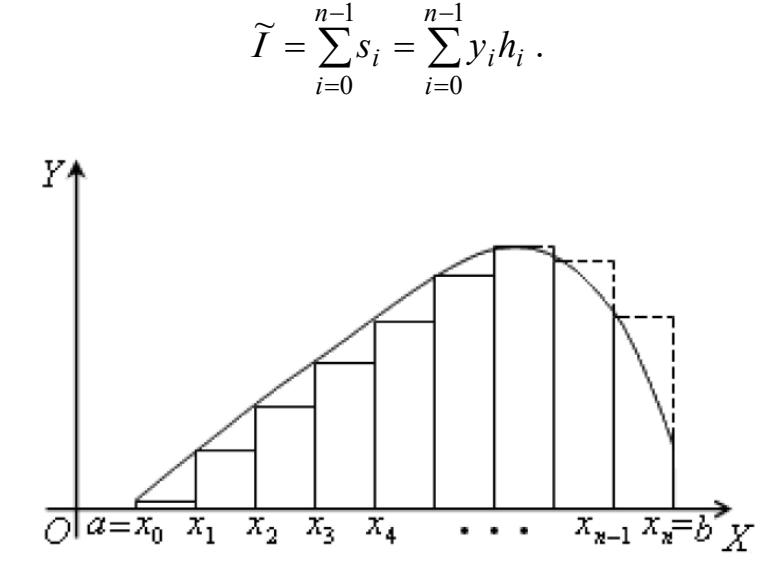

Рисунок 5.1 – Геометрическая интерпретация метода прямоугольников

Для равноотстоящих на величину h узлов.

$$
h=\frac{b-a}{n},
$$

формула левых прямоугольников имеет вид

$$
\widetilde{I} = h \sum_{i=0}^{n-1} y_i = h(y_0 + y_1 + \dots + y_{n-1}).
$$

Если интеграл на *i* -м отрезке  $[x_i, x_{i+1}]$  заменить площадью прямоугольника с высотой, равной значению функции  $f(x)$  в правой точке основания прямоугольника, т. е. принять

$$
s_i = f(x_{i+1})(x_{i+1} - x_i) = y_{i+1}h_i,
$$

то получим квадратурную формулу правых прямоугольников

$$
\widetilde{I} = \sum_{i=0}^{n-1} s_i = \sum_{i=0}^{n-1} y_{i+1} h_i
$$

Для равноотстоящих на величину h узлов формула правых прямоугольников имеет вид

$$
\widetilde{I} = h \sum_{i=0}^{n-1} y_{i+1} = h(y_1 + y_2 + \dots + y_n).
$$

Абсолютная погрешность метода прямоугольников для равномерной сетки значений аргумента оценивается неравенством

$$
|R| \le M_1 \frac{b-a}{2} h,
$$

где  $M_1 = \max_{x \in [a,b]} |f'(x)|$  – максимальное по модулю значение первой производной подынтегральной функции  $f(x)$  на отрезке интегрирования  $[a,b]$ .

#### Метод трапеций.

Заменим площадь криволинейной трапеции суммой площадей трапеций, построенных на частичных отрезках  $[x_i, x_{i+1}]$ ,  $i = \overline{0, n-1}$  (рисунок 5.2):

$$
\widetilde{I} = \sum_{i=0}^{n-1} s_i ,
$$

где

$$
s_i = \frac{(f(x_i) + f(x_{i+1}))(x_{i+1} - x_i)}{2} = \frac{y_i + y_{i+1}}{2}h_i.
$$

Получим квадратурную формулу трапеций

$$
\widetilde{I} = \sum_{i=0}^{n-1} \frac{y_i + y_{i+1}}{2} h_i \; .
$$

Для равноотстоящих на величину  $h$  узлов формула трапеций имеет вид

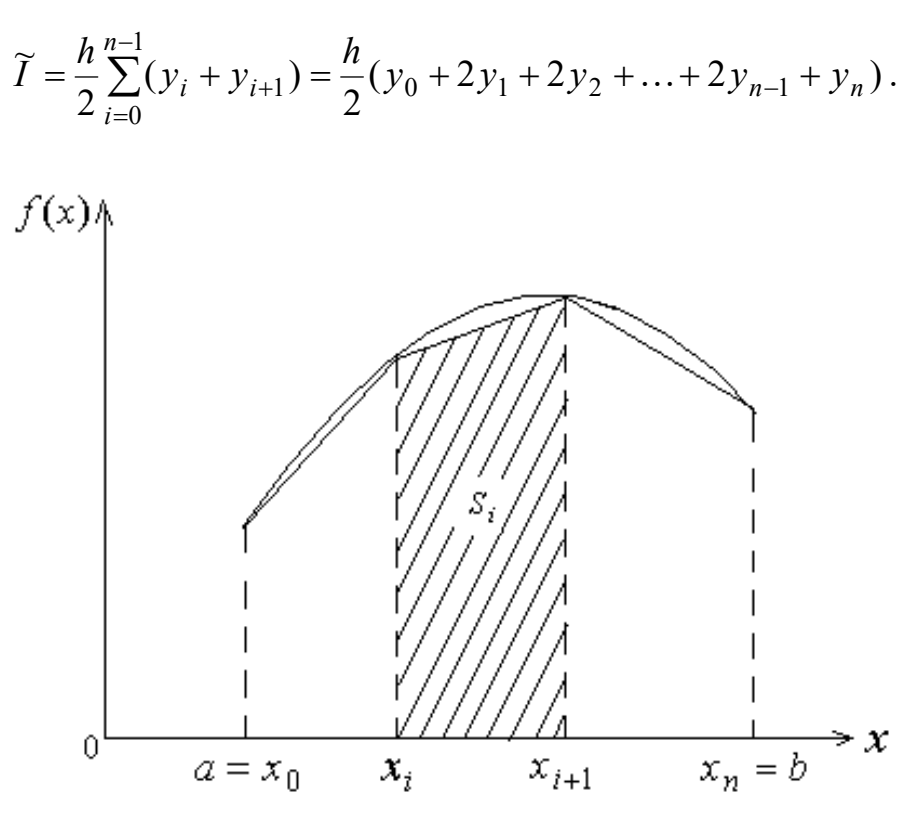

Рисунок 5.2 – Геометрическая интерпретация метода трапеций

Погрешность метода трапеций оценивается неравенством

$$
|R| \le \frac{M_2(b-a)}{12}h^2,
$$

где  $M_2 = \max_{x \in [a,b]} |f''(x)|$  – максимальное по модулю значение второй производной подынтегральной функции  $f(x)$  на отрезке интегрирования  $[a,b]$ .

#### Метол Симпсона.

Разделим точки  $x_0, x_1, ..., x_n$ , разбивающие отрезок интегрирования [a,b] на частичные отрезки с равномерным шагом  $h$ , на тройки точек  $x_0, x_1, x_2$ ,  $x_2, x_3, x_4, \ldots, x_{n-2}, x_{n-1}, x_n$ . Для такого разбиения число *п* необходимо выбрать четопределяемом Ha отрезке, і -й тройкой ным. точек  $x_{2i}, x_{2i+1}, x_{2i+2},$  $i = 0,1,2,...,(n-1)/2$ , заменим подынтегральную функцию параболой второго порядка  $Bx^2 + Cx + D$ , проходящей через точки  $(x_{2i}, y_{2i})$ ,  $(x_{2i+1}, y_{2i+1})$ ,  $(x_{2i+2}, y_{2i+2})$ , и заменим точное значение интеграла на этом отрезке интегралом  $s_i$  от полученной параболы. Можно показать, что

$$
s_i = \frac{h}{3}(y_{2i} + 4y_{2i+1} + y_{2i+2}).
$$

Приближенное значение интеграла получим как сумму этих частичных интегралов:

$$
\widetilde{I} = \sum_{i=0}^{(n-2)/2} s_i = \frac{h}{3} \sum_{i=0}^{(n-2)/2} (y_{2i} + 4y_{2i+1} + y_{2i+2}) =
$$
  
=  $\frac{h}{3} (y_0 + 4y_1 + 2y_2 + 4y_3 + ... + 2y_{n-2} + 4y_{n-1} + y_n)$ 

Погрешность метода Симпсона оценивается неравенством

$$
|R| \le \frac{M_4(b-a)}{180}h^4,
$$

где  $M_4 = \max_{x \in [a,b]} |f^{(4)}(x)|$  – максимальное по модулю значение четвертой произ-

водной подынтегральной функции  $f(x)$  на отрезке интегрирования  $[a,b]$ .

# Порядок выполнения работы

1 Ознакомиться с теоретическими сведениями.

2 Выполнить задание согласно варианту (таблица 5.1), заданному преподавателем.

#### Задание

Составить программу для вычисления определенного интеграла с заданной точностью  $\varepsilon$ . Проверить правильность вычисления определенного интеграла в приложении MathCad.

| Номер          |                          | Значение коэффициентов функции | $f(x)=Ax^3+Bx^2+Cx+D$ | Метод интегрирования |                         |
|----------------|--------------------------|--------------------------------|-----------------------|----------------------|-------------------------|
| варианта       | $\overline{A}$           | B                              |                       | D                    |                         |
|                | っ                        | 3                              |                       |                      |                         |
|                | ∍                        | 3                              | $-8$                  | 9                    | Правых прямоугольников  |
| $\overline{2}$ | 3                        | 5                              | $-9$                  | $-2$                 | Средних прямоугольников |
| 3              |                          | 8                              | 9                     | $-10$                | Симпсона                |
| $\overline{4}$ | 3                        | $\mathbf{r}$                   |                       | 2                    | Трапеций                |
| 5              | $-3$                     | 5                              |                       | 8                    | Левых прямоугольников   |
| 6              | $-6$                     | 5                              | 7                     | 10                   | Правых прямоугольников  |
| 7              | $-5$                     | 3                              | $-12$                 | 8                    | Средних прямоугольников |
| 8              | -6                       | 6                              |                       | 9                    | Симпсона                |
| 9              | $\mathfrak{D}$           | 3                              | $-8$                  | 9                    | Трапеций                |
| 10             | $\overline{\phantom{0}}$ | 5                              | $-9$                  | $-2$                 | Левых прямоугольников   |
| 11             |                          | $-9$                           | 9                     | $-10$                | Правых прямоугольников  |
| 12             | 3                        | 5                              |                       | 2                    | Средних прямоугольников |

Таблица 5.1 – Варианты заданий

Окончание таблицы 5.1

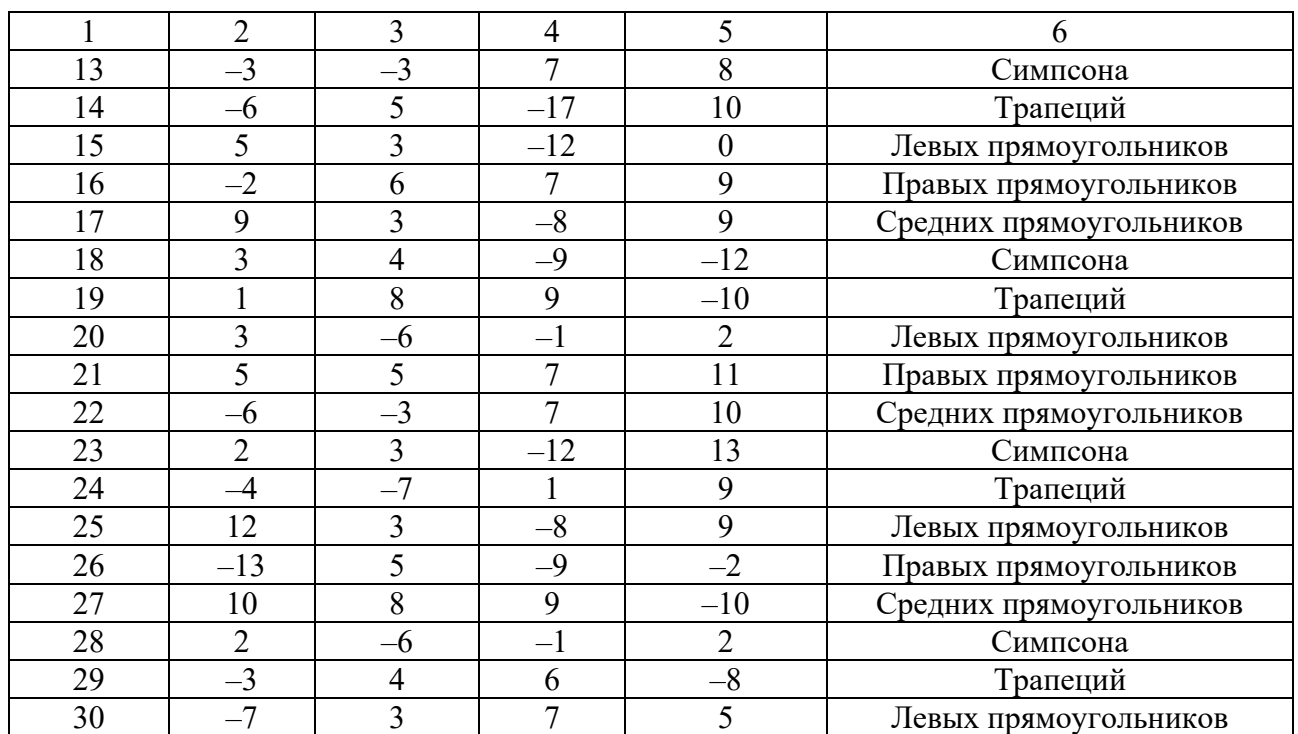

## *Содержание отчета*

1 Тема и цель работы.

2 Условия задания.

3 Листинг программы для метода.

4 Вычисление определенного интеграла в MathCad.

5 Выводы по работе.

## *Контрольные вопросы*

1 Какие знаете методы вычисления определенных интегралов?

2 Приведите графическую интерпретацию метода прямоугольников (Симпсона, трапеций) для вычисления определенного интеграла.

3 Каково условие окончания вычисления определенного интеграла в методе Симпсона (трапеций, прямоугольников)?

4 Сравните сходимости методов вычисления определенного интеграла.

# Лабораторная работа № 6. Интерполирование функций

#### Цель работы:

- изучить методы интерполирования функций;

- научиться применять методы интерполирования функций.

#### Теоретические сведения

При решении многих практических задач часто приходится вычислять значения каких-то функциональных зависимостей  $y = f(x)$ .

При этом, как правило, имеют место две ситуации.

1 Явная зависимость между значениями х и у на интервале [ $a$ ;  $b$ ] отсутствует, а есть только таблица экспериментальных данных  $\{x_i; y_i\}, i = \overline{1,n}$ , поэтому возникает необходимость определения  $y = f(x)$  на интервале  $\{x_i; x_i \mid 2\} \in [a;b]$ . К этой задаче относится уточнение таблиц экспериментальных данных.

2 Зависимость  $y = f(x)$  известна и непрерывна, но настолько сложна, что не пригодна для практических расчетов. Стоит задача упрощения вычисления значений  $y = f(x)$  и ее характеристик. Поэтому с точки зрения экономии времени и материальных ресурсов приходят к необходимости построения функциональной зависимости  $y = F(x)$ , которая была бы близка к  $f(x)$  по основным ее параметрам, но более проста и удобна в реализации при последующих расчетах. То есть ставится задача о приближении (аппроксимации) в области определения функции  $f(x)$  функцией  $F(x)$ . Функцию  $F(x)$  называют аппроксимирующей.

Аппроксимация функции  $y = f(x)$  – это замена этой функции другой более простой функцией  $y = \varphi(x)$ , близкой к  $f(x)$  в некотором смысле.

Задача интерполирования функции  $f(x)$  на некотором отрезке  $[a,b]$ формулируется следующим образом. На отрезке  $[a,b]$  задано  $n+1$ точек  $x_0, x_1, ..., x_n \in [a, b]$ , которые называют узлами. Обычно считают, что первая и последняя точки совпадают с концами отрезка  $[a,b]$ :  $x_0 = a$ ,  $x_n = b$ . Известны значения  $y_i = f(x_i)$  функции  $f(x)$  в этих точках,  $i = \overline{0, n}$ . Требуется заменить эту функцию некоторой другой функцией  $\varphi(x)$  таким образом, чтобы значения обеих функций совпадали в узлах, т. е. чтобы выполнялись pabelle TBa  $\varphi(x_i) = f(x_i) = y_i$ ,  $i = 0, n$ .

Искомой неизвестной в данной задаче является функция  $\varphi(x)$ .

Интерполяционный полином может быть представлен в различных формах. Одной из них является форма Лагранжа.

Полином Лагранжа имеет следующий вид:

$$
P_n(x) = \sum_{i=0}^n y_i \frac{(x - x_0)(x - x_1) \cdots (x - x_{i-1})(x - x_{i+1}) \cdots (x - x_n)}{(x_i - x_0)(x_i - x_1) \cdots (x_i - x_{i-1})(x_i - x_{i+1}) \cdots (x_i - x_n)}
$$

или в компактной форме

$$
P_n(x) = \sum_{i=0}^n y_i \prod_{\substack{j=0 \ j \neq i}}^n \frac{(x - x_j)}{(x_i - x_j)} = \sum_{i=0}^n y_i L_i(x),
$$

где

$$
L_i(x) = \prod_{\substack{j=0 \ j \neq i}}^{n} \frac{(x - x_j)}{(x_i - x_j)}, \quad i = \overline{0, n},
$$

так называемый полином влияния *і*-го узла.

Введем теперь понятие разделенных разностей функции  $f(x)$ . Назовем значения  $f(x_i)$  в точках  $x_i$ ,  $i = 0, 1,...$ , разделенными разностями нулевого порядка функции  $f(x)$ . Разделенными разностями первого порядка функции  $f(x)$  называются отношения

$$
f(x_i, x_{i+1}) = \frac{f(x_{i+1}) - f(x_i)}{x_{i+1} - x_i}, \ i = 0, 1, 2, \dots
$$

Разделенными разностями второго порядка функции  $f(x)$  называются отношения

$$
f(x_i, x_{i+1}, x_{i+2}) = \frac{f(x_{i+1}, x_{i+2}) - f(x_i, x_{i+1})}{x_{i+2} - x_i} \ i = 0, 1, 2, \dots
$$

Вообще, разделенные разности *п*-го порядка определяются через разделенные разности  $(n-1)$ -го порядка с помощью рекуррентного соотношения

$$
f(x_i, x_{i+1},..., x_{i+n}) = \frac{f(x_{i+1},...,x_{i+n}) - f(x_i,...,x_{i+n-1})}{x_{i+n} - x_i}, n = 1, 2,..., i = 0, 1, 2,...
$$

Разделенные разности  $f(x_i, x_{i+1},...,x_{i+n})$  являются симметричными функциями своих аргументов.

Полином Ньютона для не равноотстоящих узлов, выраженный через разделенные разности в начальной точке  $x_0$ :

$$
P_n(x) = f(x_0) + f(x_0, x_1)(x - x_0) + f(x_0, x_1, x_2)(x - x_0)(x - x_1) + ... + f(x_0, x_1, ..., x_n)(x - x_0)(x - x_1) \cdots (x - x_{n-1}).
$$

## Порядок выполнения работы

- 1 Ознакомиться с теоретическими сведениями.
- 2 Выполнить задание.

#### Залание.

В MathCde получить (сгенерировать) пять значений узлов интерполяции  $(x_i, y_i)$ ,  $i=1,...5$ . При этом  $-5 \le x_i \le 5$ ,  $-10 \le y_i \le 10$ ,  $x_i, y_i \in Z$ . Получить интерполяционные многочлены Ньютона и Лагранжа, построить графики полученных многочленов в одной системе координат вместе с узлами интерполяции. Преобразование многочленов проверить в MathCad.

#### Содержание отчета

1 Тема и цель работы.

- 2 Условия заданий.
- 3 Хол решения, результаты.
- 4 Выводы по работе.

#### Контрольные вопросы

- 1 Что такое аппроксимация функции?
- 2 Что такое интерполирование?
- 3 Как формулируется задача интерполирования функции?
- 4 Какой вид имеет интерполяционный полином Лагранжа?

# 7 Лабораторная работа № 7. Вычисление полиномов

Цель работы: научиться вычислять значения полинома.

#### Теоретические сведения

Во многих случаях приходится вычислять значения полинома

$$
P_m(x) = a_0 + a_1 x + a_2 x^2 + \dots + a_{m-1} x^{m-1} + a_m x^m. \tag{7.1}
$$

Простейший способ сделать это – возводить  $x$  в соответствующую степень, умножать на коэффициент и полученные произведения складывать. Расчет выражения  $a_k x^k$  требует выполнения  $k$  умножений, так что расчет значения полинома этим способом можно выполнить за  $1 + 2 + ... + m = \frac{m(m+1)}{2}$  умножений и т сложений. Однако существует более экономичный способ расчета значений полиномов, который называется правилом или схемой Горнера. Изложим его.

Разделим полином (7.1) на  $(x - x_0)$ . В результате деления получим полином степени  $m-1$  и постоянный остаток  $b_0$ , так что полином  $P_m(x)$  можно представить в виде

$$
P_m(x) = (x - x_0)(b_1 + b_2x + b_3x^2 + \dots + b_{m-1}x^{m-2} + b_mx^{m-1}) + b_0,
$$
 (7.2)

где  $b_0, b_1, ..., b_m$  – некоторые новые коэффициенты. Из этой формулы видно, что

$$
P_m(x_0) = b_0. \t\t(7.3)
$$

Раскрыв скобки в правой части выражения (7.2), получим

$$
P_m(x) = b_1 x + b_2 x^2 + b_3 x^3 + \dots + b_{m-1} x^{m-1} + b_m x^m +
$$
  
+ 
$$
b_0 - x_0 b_1 - x_0 b_2 x - x_0 b_3 x^2 - \dots - x_0 b_{m-1} x^{m-2} - x_0 b_m x^{m-1}.
$$
 (7.4)

Приравнивая коэффициенты при одинаковых степенях х в выражениях (7.1) и (7.4), получим

$$
a_m = b_m,
$$
  
\n
$$
a_{m-1} = b_{m-1} - x_0 b_m,
$$
  
\n
$$
\dots
$$
  
\n
$$
a_j = b_j - x_0 b_{j+1},
$$
  
\n
$$
\dots
$$
  
\n
$$
a_0 = b_0 - x_0 b_1.
$$

Получили рекуррентные формулы следующего вида:

$$
b_m = a_m,
$$
  
\n
$$
b_j = a_j - x_0 b_{j+1}, \ j = m-1, \ m-2, \dots, 0.
$$
\n(7.5)

В конце расчетов по этим формулам получаем  $b_0$ , которое, согласно (7.3), является значением полинома  $P_m(x)$  в точке  $x_0$ . Формулы (7.5) и есть правило Горнера для расчета значения полинома.

Для вычисления значения полинома степени *т* по правилу Горнера требуется т умножений и т сложений, что значительно меньше изложенного выше способа. Кроме того, расчеты по правилу Горнера в ряде случаем имеют меньшую погрешность от округлений.

Для выяснения структуры расчетов по правилу Горнера рассмотрим полином третьей степени ( $m = 3$ ) и выпишем формулы (7.5):

$$
b_3 = a_3,
$$
  
\n
$$
b_2 = a_2 - x_0b_3 = a_2 + x_0a_3,
$$
  
\n
$$
b_1 = a_1 - x_0b_2 = a_1 + x_0(a_2 + x_0a_3),
$$
  
\n
$$
b_0 = a_0 - x_0b_1 = a_0 + x_0(a_1 + x_0(a_2 + x_0a_3)) = P_3(x_0).
$$

Поскольку  $x_0$  взято произвольно, то индекс 0 при *х* можно опустить. Из последних выражений видно, что правило Горнера для полинома произвольной степени  $P_m(x)$  можно представить в виде

$$
P_m(x) = a_0 + x(a_1 + x_0(a_2 + ... + x(a_{m-1} + xa_m))...)).
$$

#### Порядок выполнения работы

1 Ознакомиться с теоретическими сведениями.

2 Выполнить задание.

#### Залание.

Составить программу для вычисления значения многочлена 7-й степени в заданной точке (значения коэффициентов и значение точки вводятся) и вычисления корня многочлена 7-й степени. В MathCde проверить правильность расчетов.

#### Содержание отчета

- 1 Тема и цель работы.
- 2 Условия заланий.
- 3 Код программы, тестирование, расчеты в MathCad.
- 4 Выводы по работе.

#### Контрольные вопросы

1 Что такое полином?

2 В чем эффективность применения схемы Горнера для вычисления значений полинома?

3 Запишите правило Горнера для расчета значения полинома.

4 Приведите пример применения схемы Горнера.

# 8 Лабораторная работа № 8. Решение дифференциальных уравнений

#### Цель работы:

- изучить методы решения дифференциальных уравнений;

- научиться решать дифференциальные уравнения.

## Теоретические сведения

Соотношение вида

$$
F(x, y, y', y'', \dots, y^{(n)}) = 0,
$$
\n(8.1)

где  $F$  – некоторая функция независимой переменной  $x$ , функции  $y = y(x)$  и ее

пронзводных 
$$
y' = y'(x) = \frac{dy(x)}{dx}
$$
,  $y'' = y''(x) = \frac{dy^2(x)}{dx^2}$ , ...,  $y^{(n)} = \frac{d^n y(x)}{dx^n}$ , назва-

ется обыкновенным дифференциальным уравнением *n*-го порядка.

Решить уравнение – значит найти функцию  $y(x)$ , превращающую равенство (8.1) в тождество.

Методы решения дифференциальных уравнений бывают точные, приближенные и численные. Точные методы дают решение, которое можно выразить через элементарные функции. Получить точное решение дифференциального уравнения можно не всегда. Например, решение уравнения  $y' = x^2 + y^2$  не выражается через элементарные функции. Численные методы дают решение в виде таблицы значений функции  $y(x)$ .

Рассмотрим методы решения дифференциального уравнения первого порядка

$$
y' = f(x, y) \tag{8.2}
$$

с начальным условием  $y(x_0) = y_0$ .

#### **Метод Эйлера.**

Этот метод решения уравнения (8.2) состоит в последовательных расчетах по формуле

$$
y_{m+1} = y_m + h \cdot f(x_m, y_m),
$$
 (8.3)

начиная с точки  $(x_0, y_0)$ , заданной начальными условиями  $x_0$ ,  $y(x_0) = y_0$ . Здесь *h* – шаг интегрирования по независимой переменной *x* .

Формула Эйлера (8.3) иллюстрируется на рисунке 8.1. В точке (*xm* , *ym* ) проводится касательная к интегральной кривой  $y(x)$ , новое значение функции  $y_{m+1}$ определяется как точка пересечения касательной с вертикальной прямой  $x = x_{m+1} = x_m + h$ . Следующая касательная проводится в точке  $(x_{m+1}, y_{m+1})$ . Из рисунка видно, что при возрастании переменной *x* погрешность в определении функции накапливается. Погрешность формулы Эйлера имеет порядок  $h^2$ .

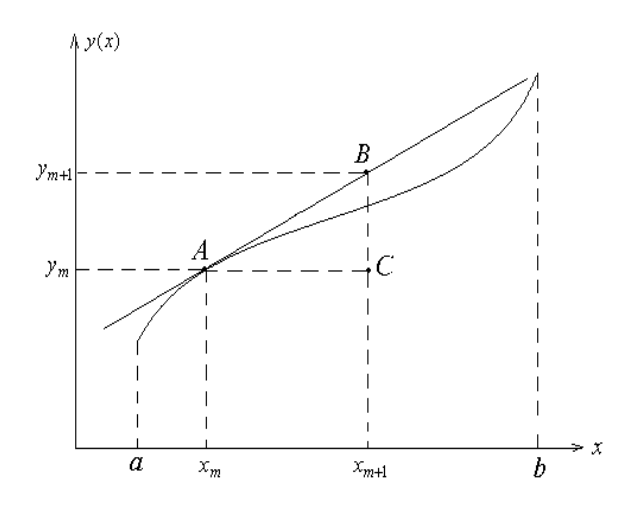

Рисунок 8.1 – Графическая интерпретация формулы Эйлера

#### **Метод Рунге – Кутта 2-го порядка.**

Этот метод состоит в последовательных расчетах по формулам

$$
k_1 = f(x_m, y_m),
$$
  
\n
$$
k_2 = f(x_m + h, y_m + hk_1),
$$
  
\n
$$
y_{m+1} = y_m + \frac{h}{2}(k_1 + k_2),
$$
\n(8.4)

начиная с точки  $(x_0, y_0)$ .

Формулы Рунге – Кутта 2-го порядка (8.4) иллюстрируются на рисунке 8.2.

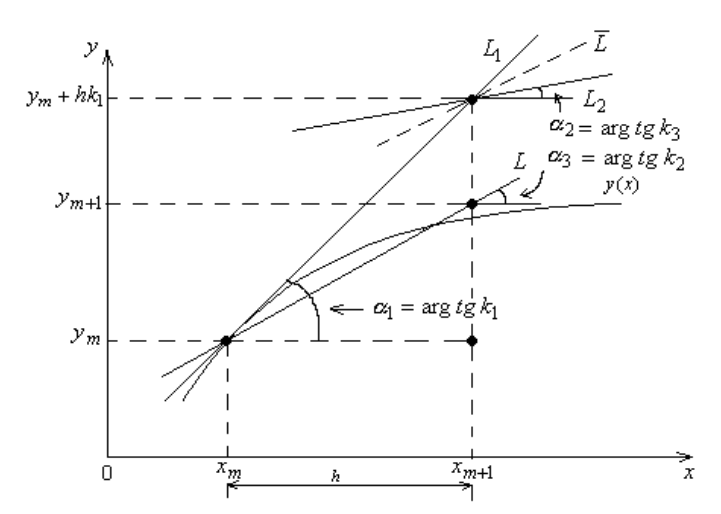

Рисунок 8.2 – Графическая интерпретация формулы Рунге – Кутта 2-го порядка

В точке  $(x_m, y_m)$  проводится касательная к интегральной кривой  $y = y(x)$ (прямая *L*1) и определяется тангенс угла наклона (угловой коэффициент) этой касательной  $k_1$ . Аналогично методу Эйлера определяется новая точка  $(x_m + h, y_m + hk_1)$ . В этой точке проводится касательная с угловым коэф- $\phi$ ициентом  $k_2$  (прямая  $L_2$ ). Новое значение функции  $y_{m+1}$  определяется как точка пересечения касательной с усредненным угловым коэффициентом

$$
k_3 = \frac{k_1 + k_2}{2}
$$

(прямая L, параллельная прямой  $\overline{L}$ ) и вертикальной прямой  $x = x_{m+1} = x_m + h$ . Метод Рунге – Кутта 2-го порядка имеет погрешность порядка  $kh^3$ .

#### **Метод Рунге – Кутта 4-го порядка.**

Этот метод состоит в последовательных расчетах по формулам

$$
k_1 = f(x_m, y_m),
$$
  
\n
$$
k_2 = f(x_m + \frac{h}{2}, y_m + \frac{h}{2}k_1),
$$
  
\n
$$
k_3 = f(x_m + \frac{h}{2}, y_m + \frac{h}{2}k_2),
$$
  
\n
$$
k_4 = f(x_m + h, y_m + hk_3),
$$
  
\n
$$
y_{m+1} = y_m + \frac{h}{6}(k_1 + 2k_2 + 2k_3 + k_4),
$$
  
\n(8.5)

начиная с точки (*х*0, *y*0).

# Порядок выполнения работы

1 Ознакомиться с теоретическими сведениями.

2 Выполнить задание согласно варианту, выданному преподавателем.

#### Задание.

Составить программу для решения дифференциального уравнения (таблица 8.1). Получить аналитическое решение уравнения в MathCad. В одной системе координат построиить решение, полученное с помощью созданной программы и в MathCad.

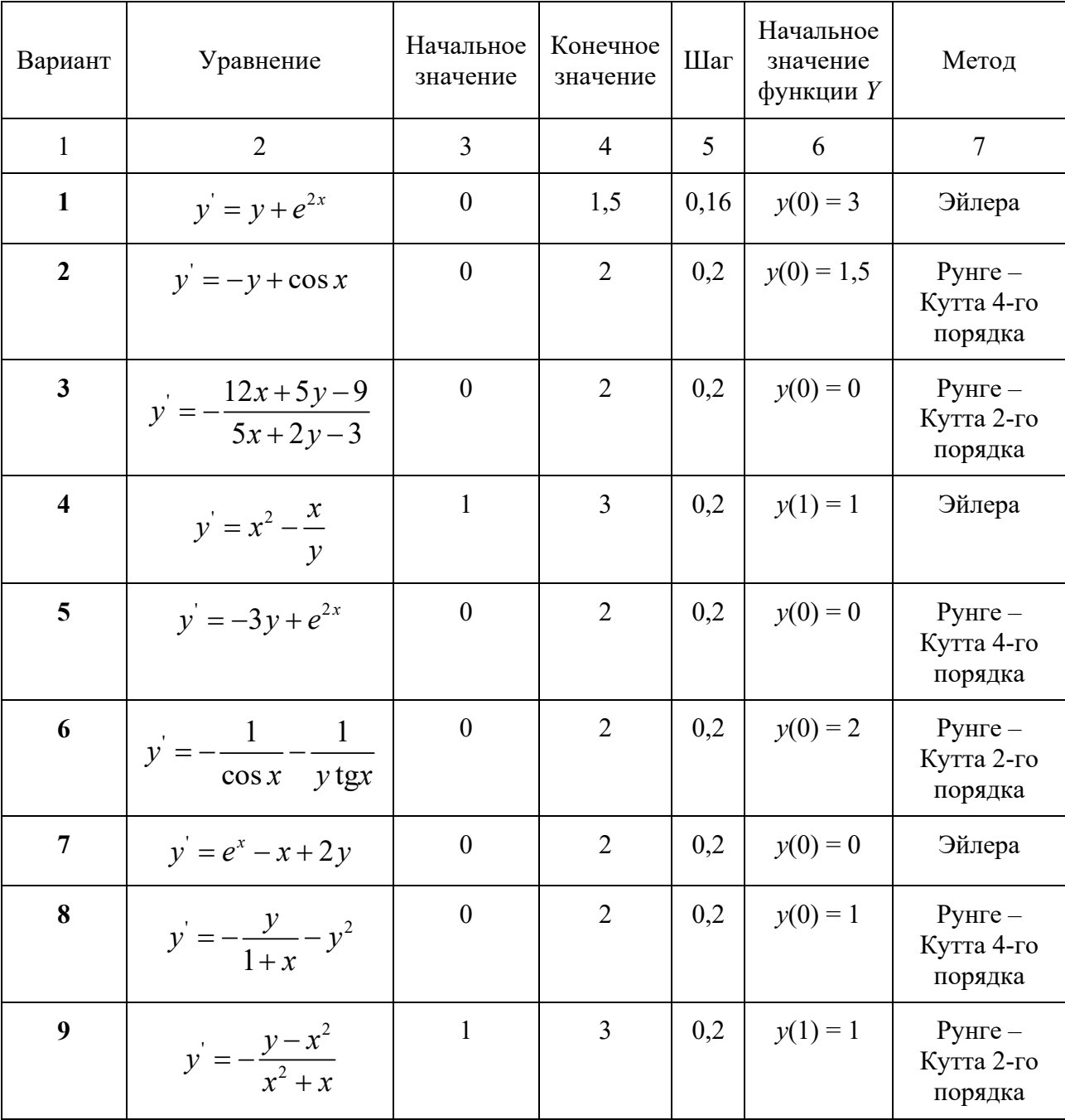

Таблица 8.1 - Задания для выполнения

Продолжение таблицы 8.1

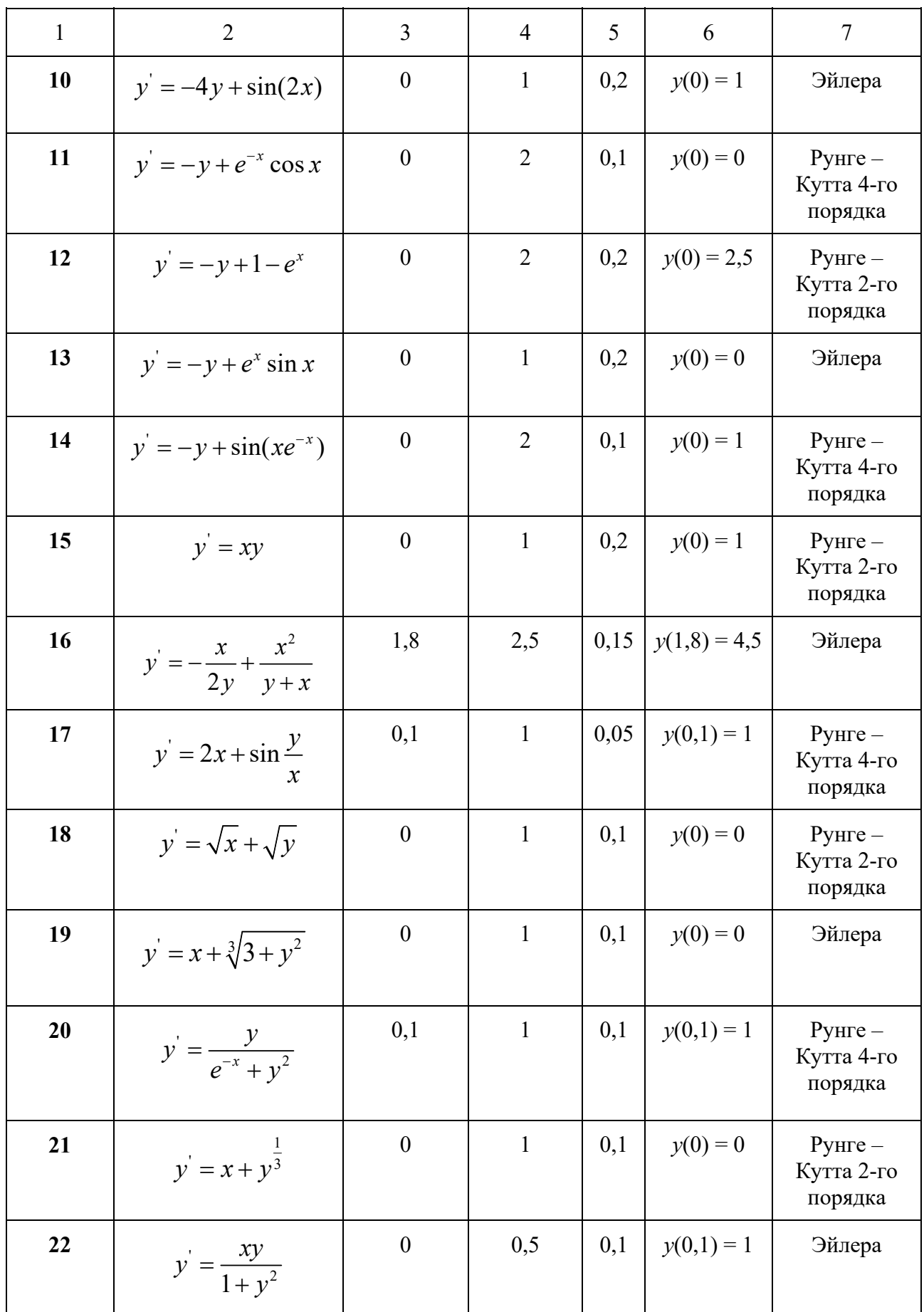

Окончание таблицы 8.1

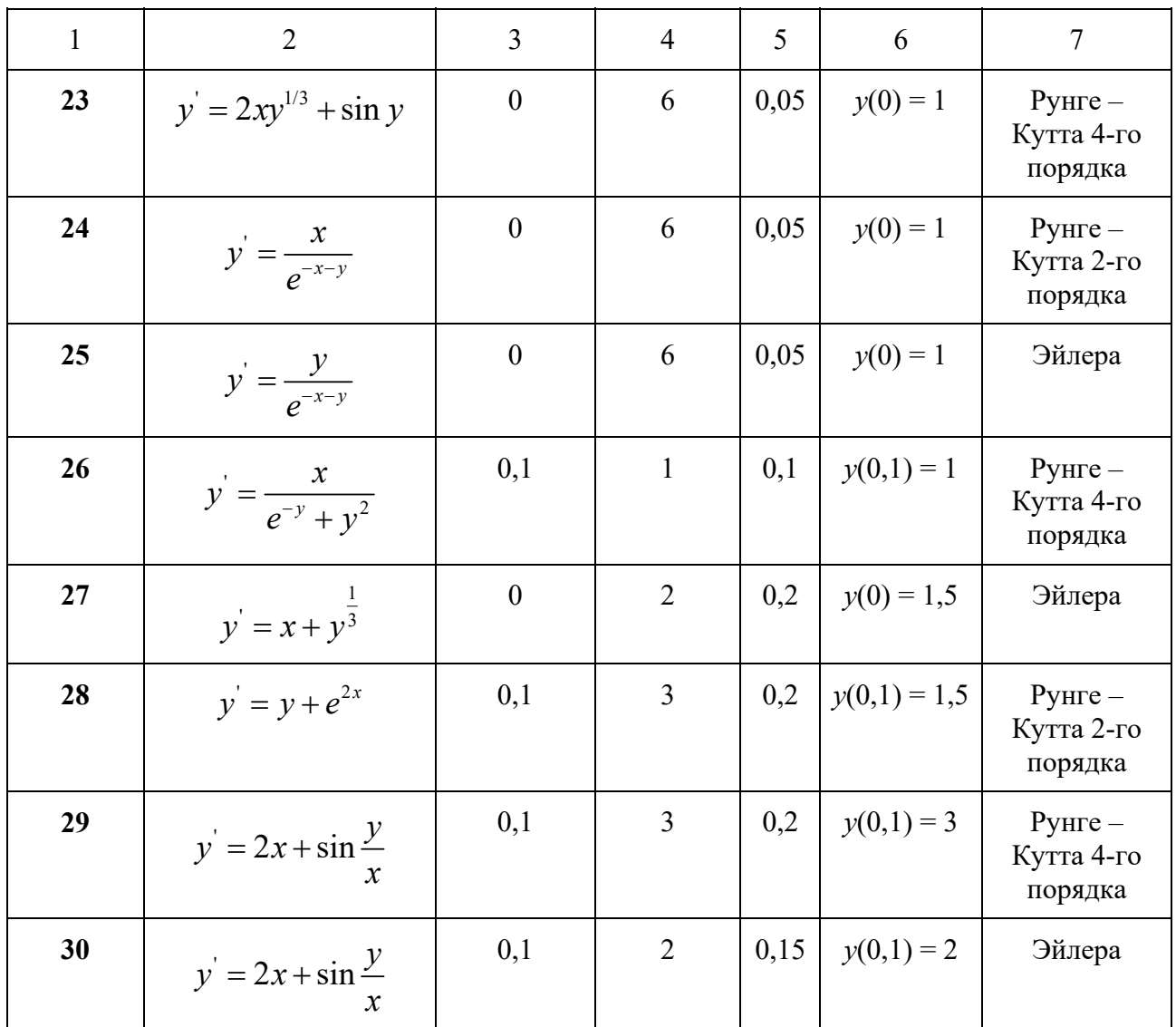

## Содержание отчета

- 1 Тема и цель работы.
- 2 Условия заданий.
- 3 Код программы, тестирование, расчеты в MathCad.

4 Выводы по работе.

## Контрольные вопросы

- 1 Что такое общее и частное решения дифференциального уравнения?
- 2 Какие знаете методы решения дифференциальных уравнений 1-го порядка?
- 3 Опишите методы решения дифференциальных уравнений 1-го порядка.
- 4 Опишите метод решения дифференциальных уравнений 2-го порядка.

## **Список литературы**

1 **Вабищевич, П. Н.** Численные методы. Вычислительный практикум. Практическое применение численных методов при использовании алгоритмического языка PYTHON / П. Н. Вабищевич. – 4-е изд., стер. – Москва: ЛЕНАНД,  $2021. - 320$  c.

2 **Самарский, А. А.** Задачи и упражнения по численным методам: учебное пособие / А. А. Самарский, П. Н. Вабищевич, Е. А. Самарская. – 2-е изд., стер. – Москва: ЛИБРОКОМ, 2021. – 207 с.

3 Программирование, численные методы и математическое моделирование: учебное пособие / И. Г. Семакин [и др.]. – Москва: КНОРУС, 2021. – 298 с.

4 **Шевченко, А. С.** Численные методы: учебное пособие / А. С. Шевченко. – Москва: ИНФРА-М, 2022. – 381 с.

5 **Русина, Л. Г.** Вычислительная математика. Численные методы интегрирования и решения дифференциальных уравнений и систем: учебное пособие / Л. Г. Русина. – 2-е изд., стер. – Санкт-Петербург; Москва; Краснодар: Лань, 2022. – 167 с.

6 **Гулин, А. В.** Введение в численные методы в задачах и упражнениях: учебное пособие / А. В. Гулин, О. С. Мажорова, В. А. Морозова. – Москва: ИНФРА-М, 2022. – 368 с.